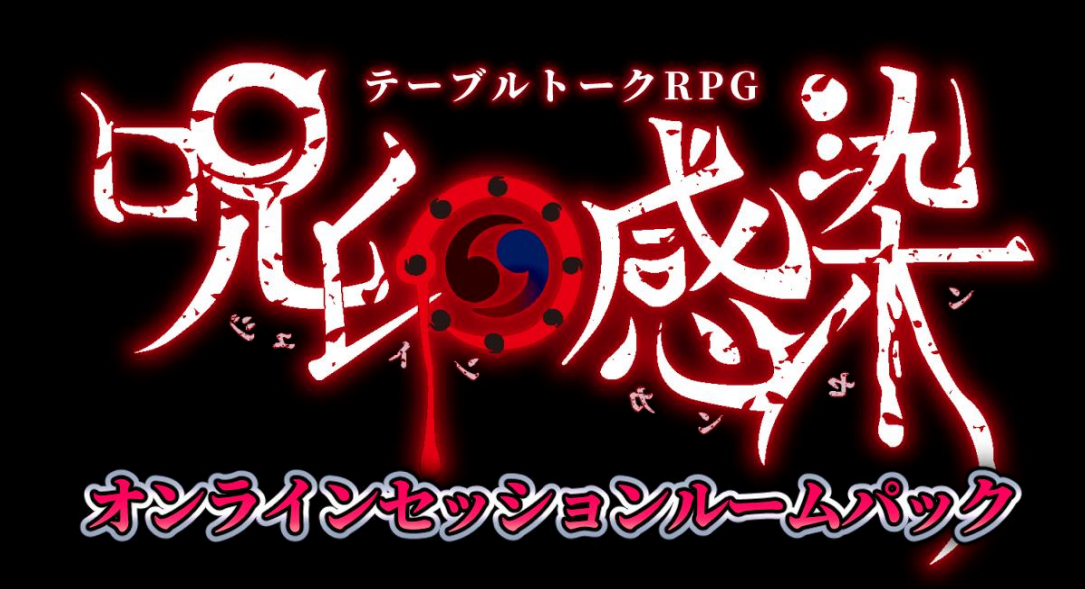

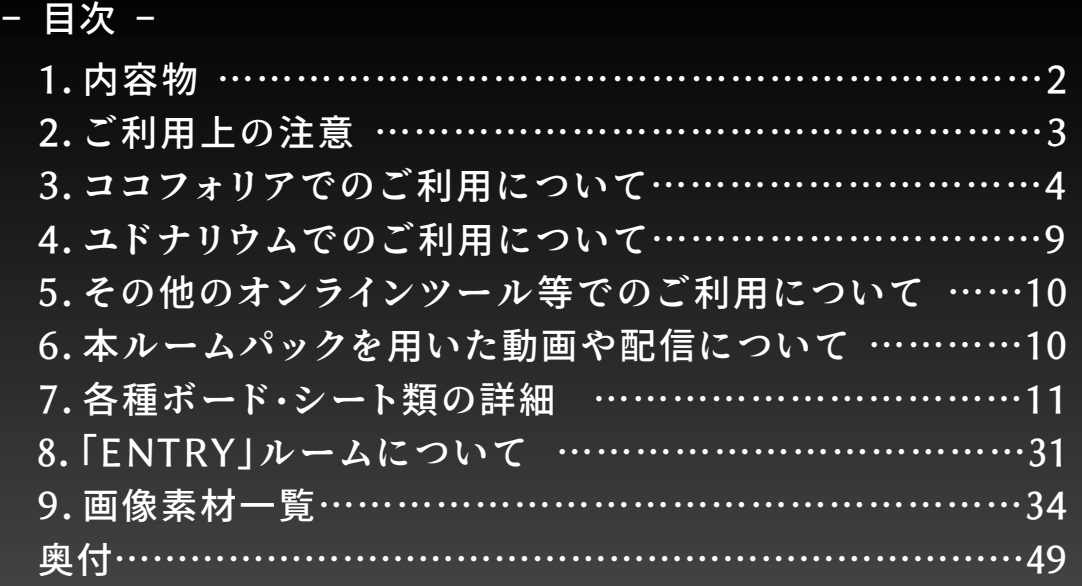

# **1.内容物**

#### **・画像(PNG)素材** ………**全270点**

「物語展開シート」「宿命エリア」他 各種シート、 「イベント」「正体」「状況マーカー」他 各種カード、 アイコン&マーカー、背景、チャートとサマリー 等

#### **・テキスト(TXT)素材** ………**全4点**

ccofolia での配置設定-呪印 ENTRY 用テキスト(『最初の災い』情報) サンプル PC 設定欄-テンプレート チャットパレット-テンプレート

**・インポート用ルームデータ(ZIP)** ………**全4点**

ココフォリア用ルームパック(3点) 「BASIC」 「LIGHT」 「ENTRY」 ユドナリウム用ルームパック(1 点)

**・解説書類(PDF)** ………**全2点**

取扱説明書(本書) 利用規約

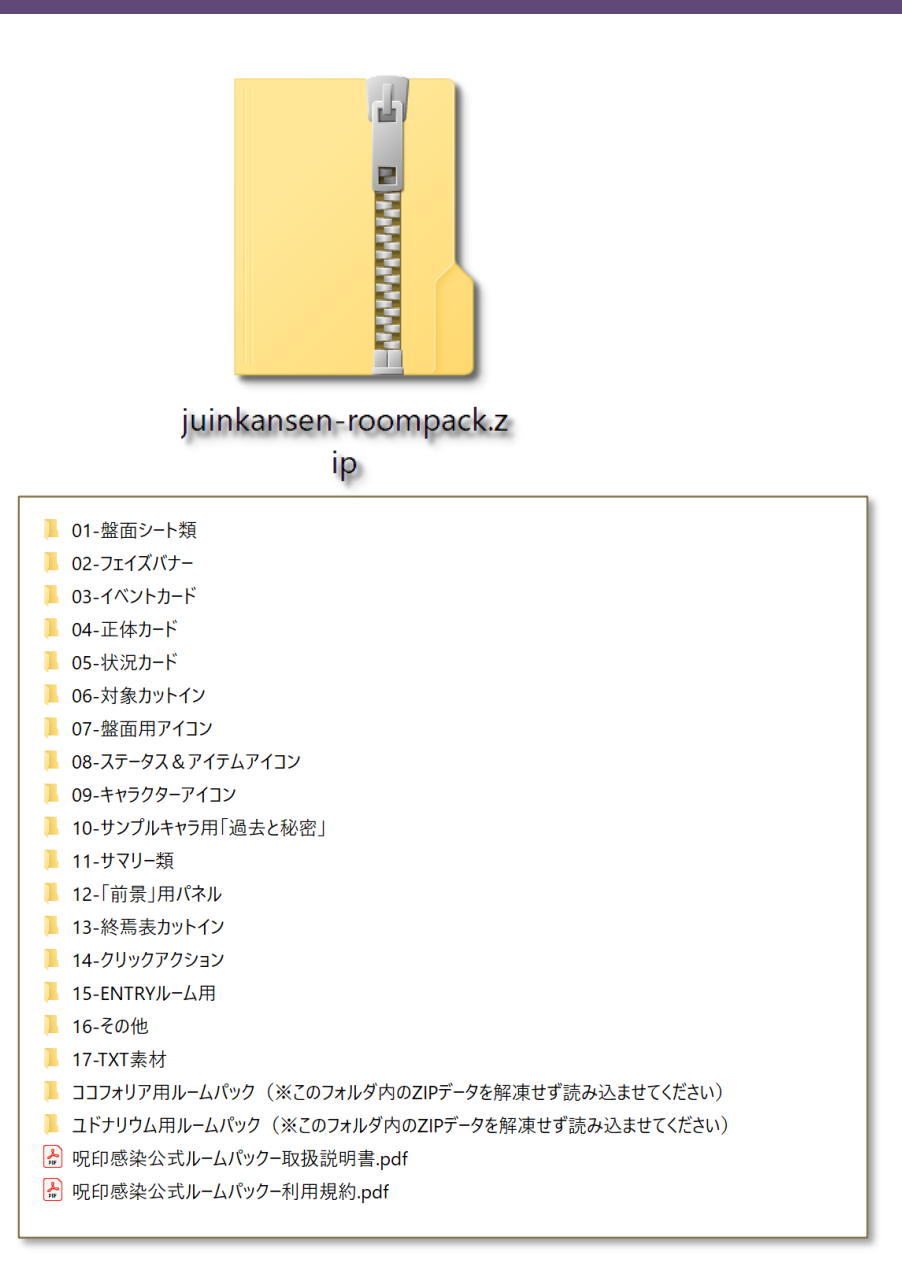

# **2. ご利用上の注意**

利用されるオンセツールは『ココフォリア』を第一想定とし、 同サービスに最適化したデザインを行なっています。 (本解説書内ではココフォリアでのルーム設定を中心に 解説を行なっております)

『ユドナリウム』や『VRchat』等、 他のオンラインツールでのご利用も 可能です。

本ルームパックの利用規約を 必ずお読みの上でご利用ください。 また、それぞれのオンラインツールの規約も 必ず守ってご利用ください。

利用規約に記載の通り、 本ルームパックの利用から生じる損害に関しましては 本ルームパック提供者は一切の責任を 負わないものとします。 利用者の責任においてご利用ください。

**テーブルトーク RPG 呪印感染 (Role&Roll Books/新紀元社)**

**著者:力造/N.G.P. 定価:本体 1,800 円(税別)**

**発行年月日:2019/09/13 新書 288 ページ ISBN 978-4-7753-1768-6**

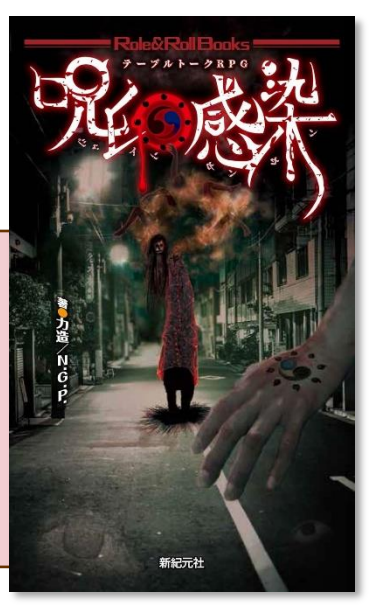

**呪印感染ストーリー&データ集 十の災い (Role&Roll Books/新紀元社)**

**著者:力造/N.G.P. 定価:本体 2,200 円(税別)**

**発行年月日:2023/10/20 新書 272 ページ ISBN 978-4-7753-2111-9**

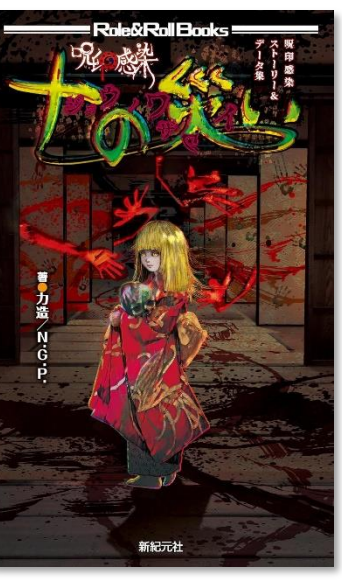

# **3.ココフォリアでのご利用について**

このルームパックには、ココフォリアの新規の部屋に ドラッグ&ドロップするだけでルーム設定が完了する **「ココフォリア専用ルームデータ(ZIP)」**を同梱して います。

右図を参考に読込を行なってください。

ZIP ファイルには以下の3種類があります。

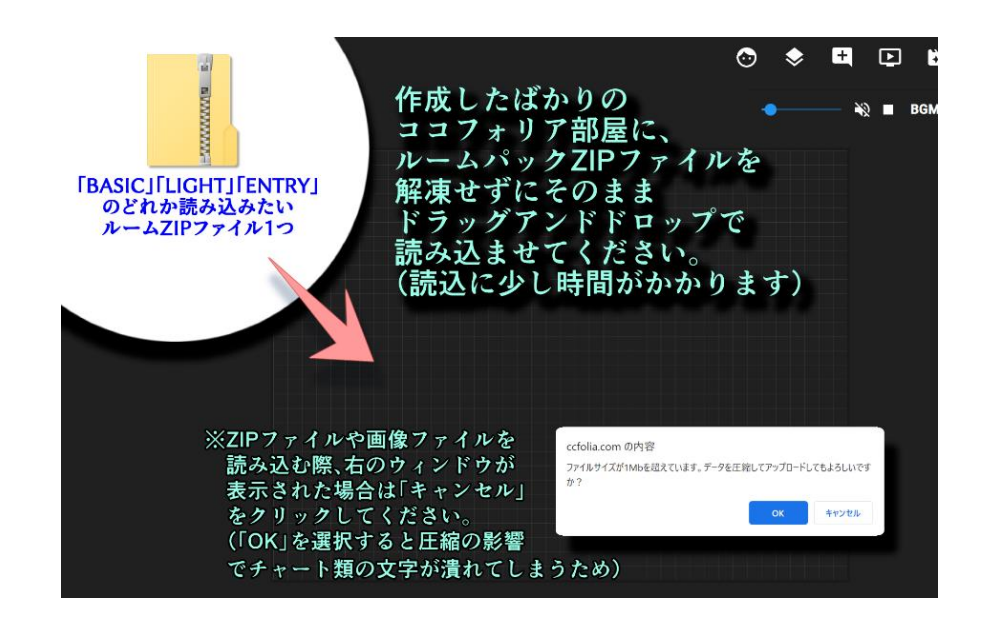

### **・BASIC バージョン/juinkansen-room-for-coco-basic.zip**

ルームパックの画像素材をほぼすべて配置したルームを展開します。 ※ 初期状態では非表示となっているスクリーンパネルがあります。

#### **・LIGHT バージョン/juinkansen-room-for-coco-light.zip**

画像素材のうち、軽量化のために以下の内容に絞って配置したルームを展開します。要素が少なく、すっきりとしたレイアウトです。 【構成内容】 中央エリアのシート・フェイズバナー・キャラクターシート・各アイコンとマーカー・背景(一部)・ルールサマリー(一部)

**・ENTRY(『最初の災い』)バージョン/juinkansen-room-for-coco-entry.zip** 公式シナリオ『最初の災い』をサンプルキャラクターでプレイするために必要なデータに絞って配置したルームを展開します。 ➢ ルームの DiceBot の設定は「呪印感染」を選択してください。

➢ それぞれのバージョンに含まれない画像素材をルームに追加したい場合は、画像フォルダから直接手動で取り込んで下さい。

#### **◎手動でルーム設定を行なう場合**

手動でルーム設定を行なう場合には、画像をスクリーンパネルやシーンパネルとして取り込む際の各サイズ設定をまとめた **「ココフォリア用ルーム設定データ.txt」**をご用意しています。

**◎見本部屋について**

実際にココフォリア内でルームパックを展開した「呪印感染ルームパック見本部屋」を用意しています。 下記リンクから直接、実装状態をご確認いただくことも可能です。

**「呪印感染ルームパック/ココフォリア見本部屋」リンク ⇒ <https://ccfolia.com/rooms/F8vdAfp8W>**

- ※ 見本部屋へは、ゲストユーザーとしてルームに入室する形になります。そのため、GM 専用の機能(シーン機能等) は使用することができません。
- ※ 見本部屋にあるスクリーンパネル等は「削除」を行なわないでください。もし操作ミスなどでスクリーンパネルが表示 されなくなったり、また入室時にスクリーンパネル等が表示されていない状態にお気づきの場合は、以下までご連絡 下さい。

ご連絡先: [admin@ducqrews.net](mailto:admin@ducqrews.net) または twitter アカウント[@DQrews](https://twitter.com/DQrews) (DucQrews 告知用)

### ◎ **ルームパックの全体レイアウト**

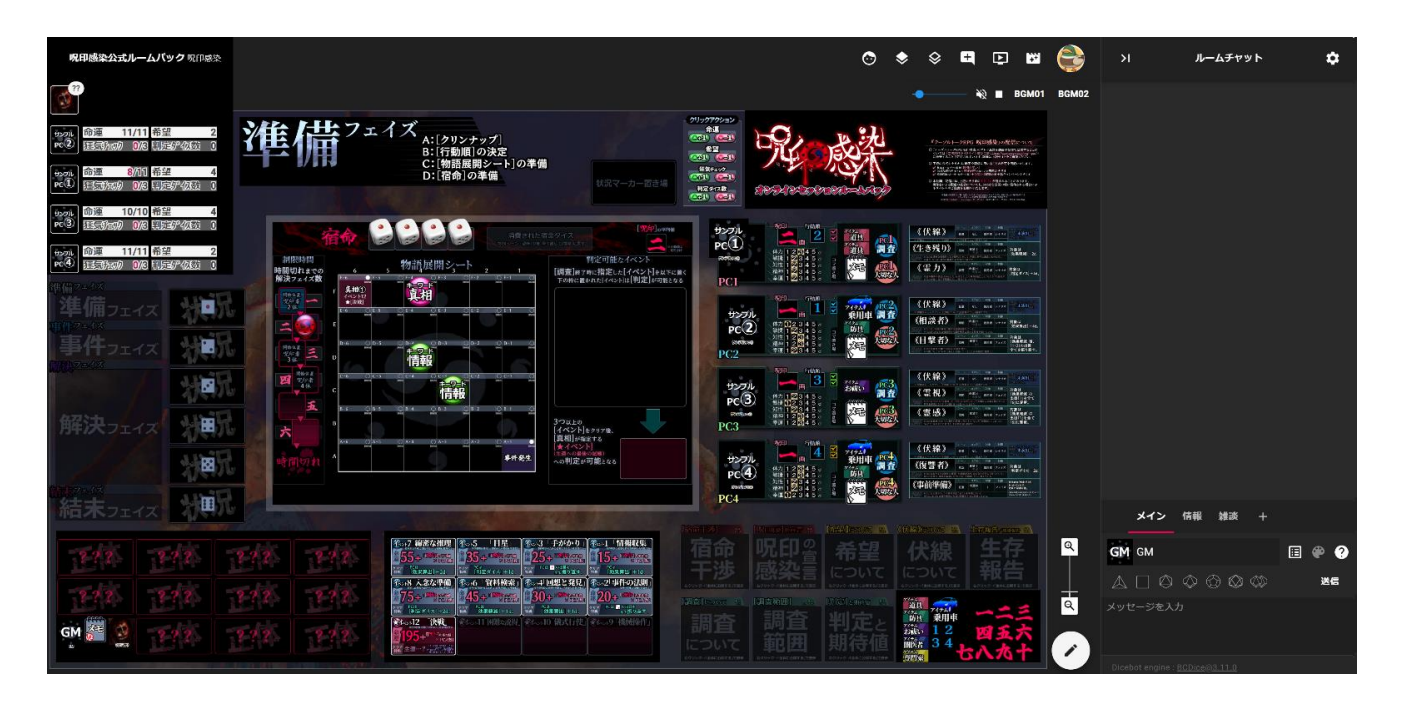

#### **【16:9 のモニタ全画面/ルームチャットのタブも開いた状態】**

ゲームプレイ中は、**画面中央の「物語展開シート」「宿命」「イベント」「制限時間」**を主に使用します。

周囲のカード類のうち、そのセッション中に使わないと思われるものは、スクリーンパネルを[非表示にする]などで整理を しておくと遊びやすいかと思います。

例えば、GMはそのシナリオに登場する<なにか>が所持する《正体》カード以外は、[非表示]にしておいても良いでしょう。 また、サンプルキャラを使用しないときは《伏線》以外の《過去と秘密》も不要となりますので、[非表示]にしてください。

常時表示が推奨のものは、**「中央エリア」「フェイズバナー」「キャラクターシート」「イベントカード」「状況マーカー」**です。

### ◎ **各エリアの説明**

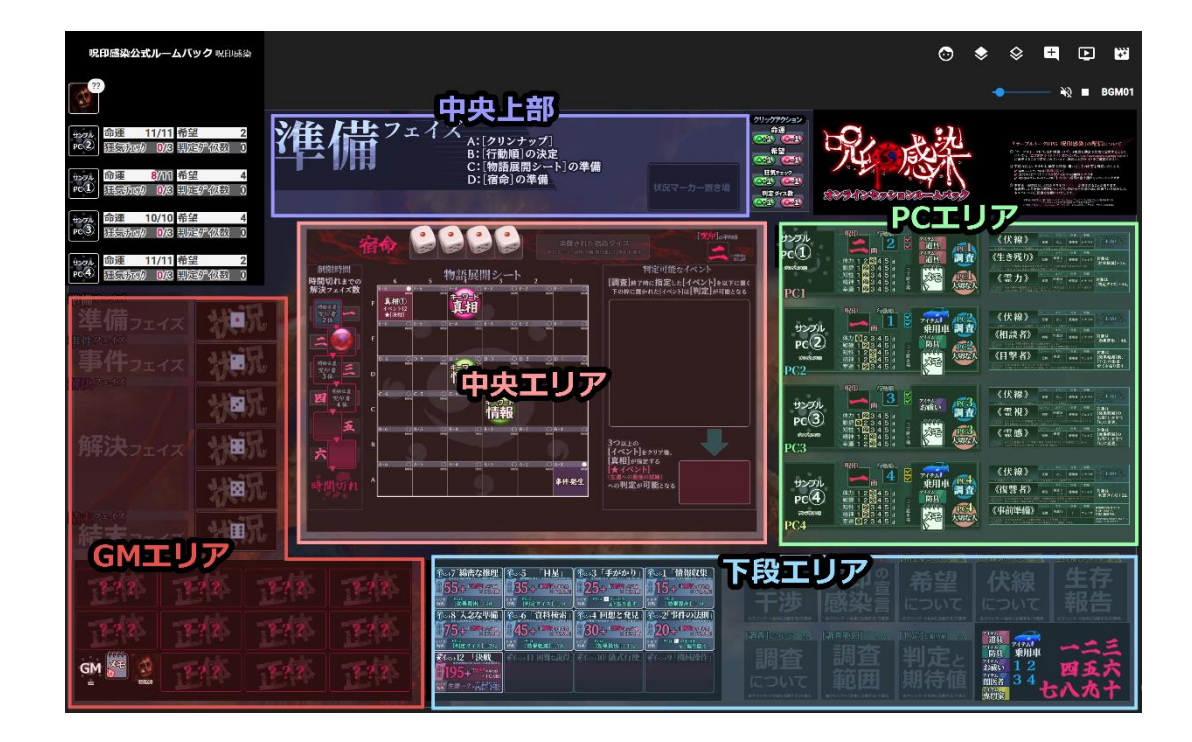

**中央エリア**…………… 物語展開シート、宿命シート、制限時間シート、イベントシートが配置されています。 ( [前景]を入れ替えることにより、中央エリアに表示される風景等の切り替えも行なえます) **中央上部** …………… 現在のフェイズ・シーンを表示する「フェイズバナー」と、状況カード置き場が配置されています。 **PCエリア(右側)** …… PC1~4のキャラクターシート、各PC用アイコン、サンプルPC用「過去と秘密」が配置されています。 **GMエリア(左側)**…… 状況マーカーカードや《正体》カードが配置されています。 **下段エリア**…………… イベントカードとルールサマリー、アイコンプールが配置されています。

(※ 画面左上部分はキャラクターステータスが被るので、シート等の配置を避けています)

#### ◎ **ココフォリア上での画像データの操作について**

本ルームデータで多く活用しているココフォリアの機能を、下記にまとめます。 **<画像にカーソルを合わせて右クリック>**すると表示されるコマンドメニューから、各機能をご使用ください。

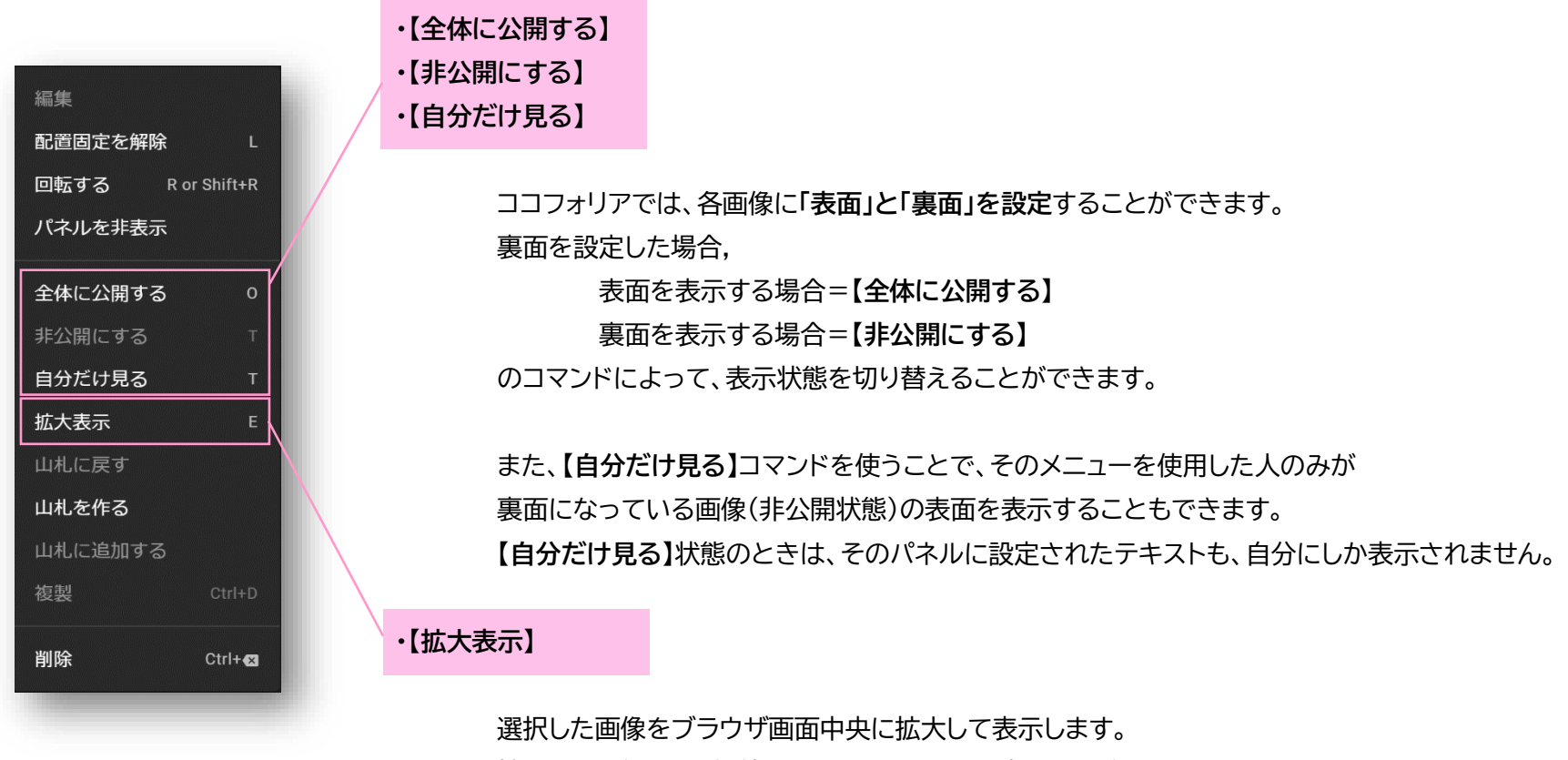

拡大した画像は、画像外をクリックすることで消すことができます。

# **4.ユドナリウムでのご利用について**

本セットはユドナリウム専用のルームパック ZIP ファイルもご用意しています。

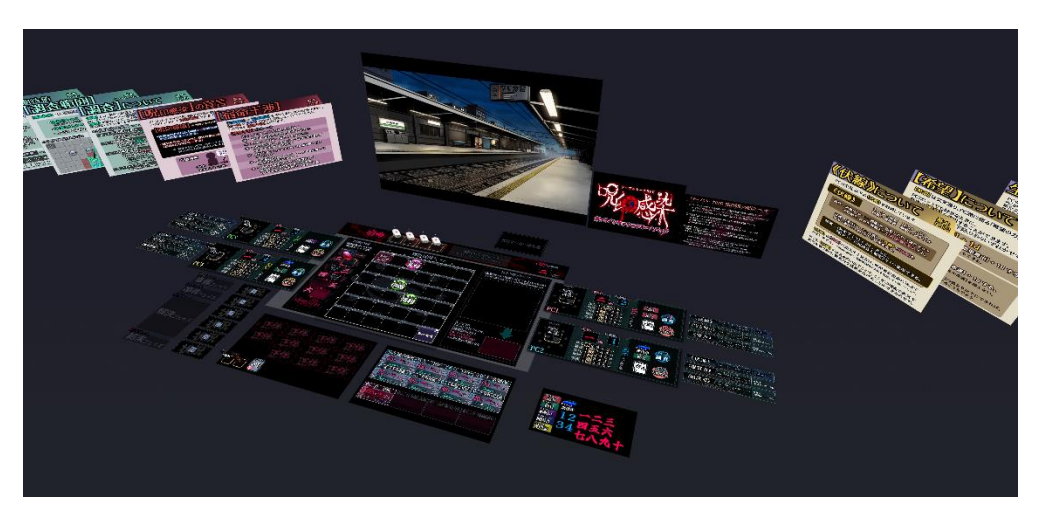

メニュー  $\mathbf{R}$ 接続 目 チャット画面 ◈ テーブル設定  $\mathbb{L}$ 画像  $\equiv$ r 音楽 E 五 ZIP読)

ユドナリウムのメニューの「ZIP 読込」から読み込んでください。

**「ユドナリウム専用ルームパック ZIP ファイル」**は、以下の1種類のみです。

**・ juinkansen-room-for-udona.zip**

フェイズバナーやクリックアクション用の画像は、ユドナリウムでは使用しません。 また、軽量化のため、背景見本(駅のプラットフォーム)以外の背景は未配置となっています。 画像素材をルームに追加したい場合は、画像フォルダから直接手動で取り込んで下さい。

# **5.その他のオンラインツール等でのご利用について**

「ココフォリア」「ユドナリウム」以外のオンラインセッションツールや、『VRchat』等のオンラインプラットフォーム、 また、オンラインに限らずオフラインセッションのために印刷をしてのご利用といった形などでも、 【利用規約で定められた範囲において】であれば、本セットの画像素材をご使用いただくことができます。 ご利用の際は、本ルームパックの利用規約と、各サービス先の利用規約の遵守をお願いいたします。

# **6.本ルームパックを用いた動画や配信について**

本ルームパックを使用したセッションの様子を撮影・編集した動画や WEB ストリーミング配信、スクリーンショットを WEB 上で公開する などについても、【利用規約で定められた形において】であれば、 問題なく行なっていただけます。

ご利用の際は、本ルームパックの利用規約と、 各動画・配信サービス先の利用規約の遵守をお願いいたします。

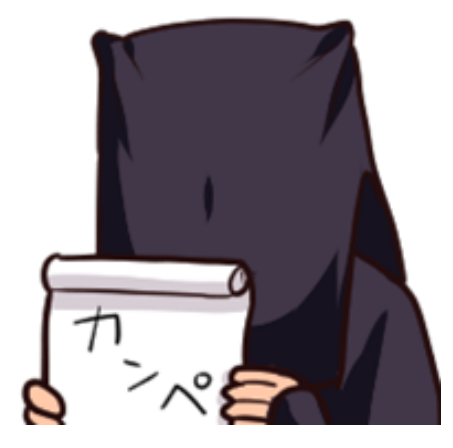

# **7.各種ボード・シート・アイコン類の詳細**

**・中央エリア(物語展開シート・宿命シート・判定可能なイベント置き場・制限時間シート)**

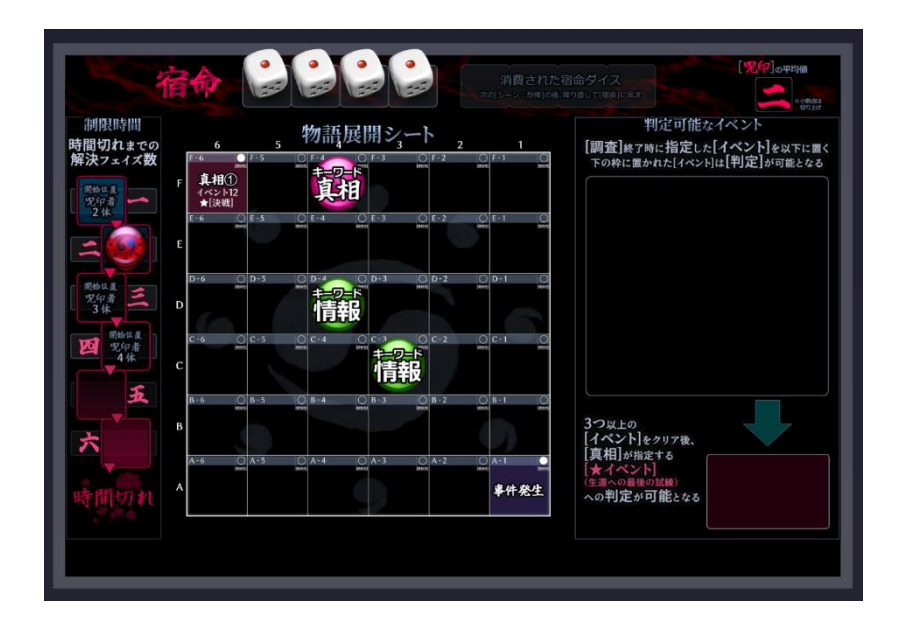

ゲーム進行を行なうメインエリアです。このまま固定の状態で使用します。

「物語展開シート」「制限時間シート」「判定イベント置き場」は、裏返すことで非表示にできます(背景を見せたい時用)。

**中央エリアの下端**(物語展開シートの下)は、スクリーンパネルが貼られていません。 この下端にカーソルを合わせて右クリックをすると、**「前景・背景の変更」の設定を行なうメニュー**が出てきます。 「背景」や「前景」を変更したい場合は、ここから設定を行なうと便利です。

(※ この場所以外で上記変更を行ないたい場合は、プレイフィールド全体を囲む枠の外側で右クリックを行なってください)

#### ◎ **制限時間シートの使い方**

制限時間シートには、PCの人数と解決フェイズ数に合わせて表示を変えるためのパーツが用意されています。 下記を参考に、ゲームプレイの前に制限時間シートを設置してください。

・PC2体の時・ ・PC3体の時・ ・PC4体の時・

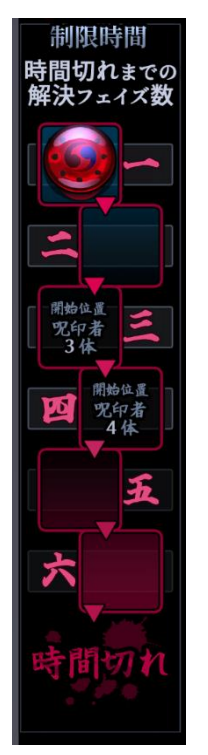

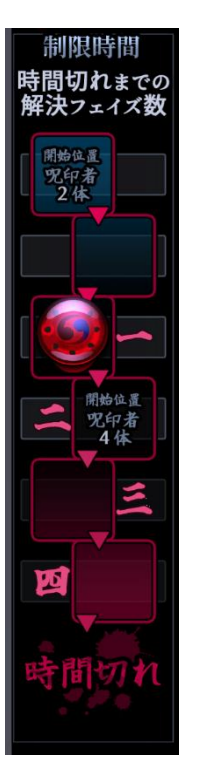

## 解決フェイズを6巡 時間切れまでの 解決フェイズを4巡 時間切れまでの 解決フェイズを3巡 プレイします。 こころ | 『『『『『『『『『『『『『』』 』 『『『』 』 プレイします。

|制限時間マーカーを ||■■ ■ 制限時間マーカーを ||■ ■ 制限時間マーカーを 1番上のマスに配置し、 3番目のマスに配置し、 4番目のマスに配置し、 数字コマを「一~六」で 数字コマを「一~四」で 数字コマを「一~三」で 図のように配置して | | | | | | | 図のように配置して | | | | | | 図のように配置して ください。 そうし こうしゃ こうしゃ こうしゃ こうしゃ こうしゃ ください。

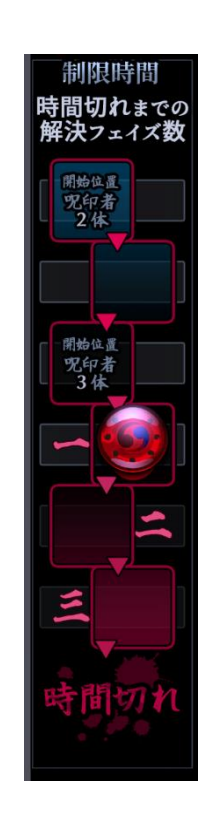

**・フェイズバナー**

[シーン機能]には

**「準備フェイズ」**

**「事件フェイズ」**

**「シーン:邂逅」**

**「シーン:状況」**

**「シーン:判明」 「シーン:恐怖」 「結末フェイズ」**

8つのシーン、

画面上部で、現在どのフェイズ・シーンか」を表示するバナーです。 ココフォリアの**[シーン機能]**によって、ワンクリックで表示を切り替えることができます。

※ [シーン機能]はGM(部屋の管理者)しか使用できません。

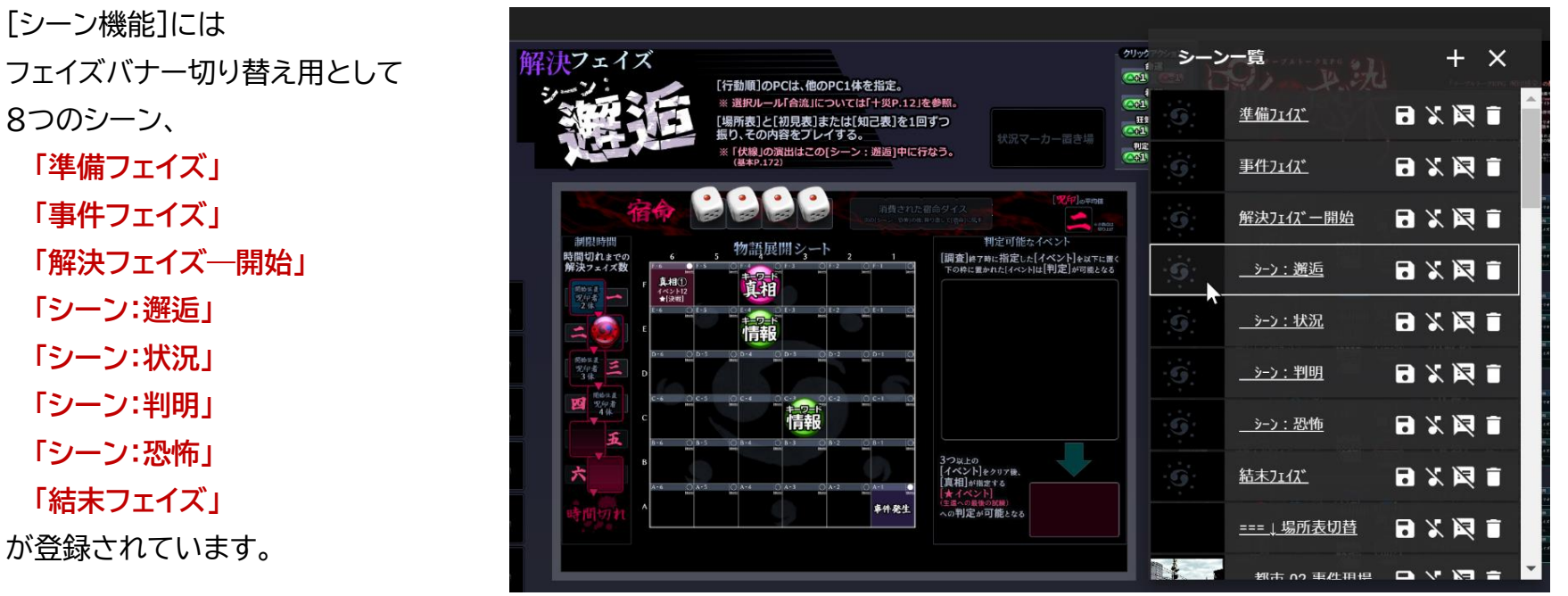

ゲーム中の進行では、「解決フェイズ」内の4つの「シーン」をPC人数により何度か繰り返す形になりますので、その回数に従い、 **「シーン:恐怖」**から再度**「シーン:邂逅」**に戻り、指定された回数を繰り返したあと、**「結末フェイズ」**へと進むようにしてください。

## **・キャラクターシート(PC4体分)**

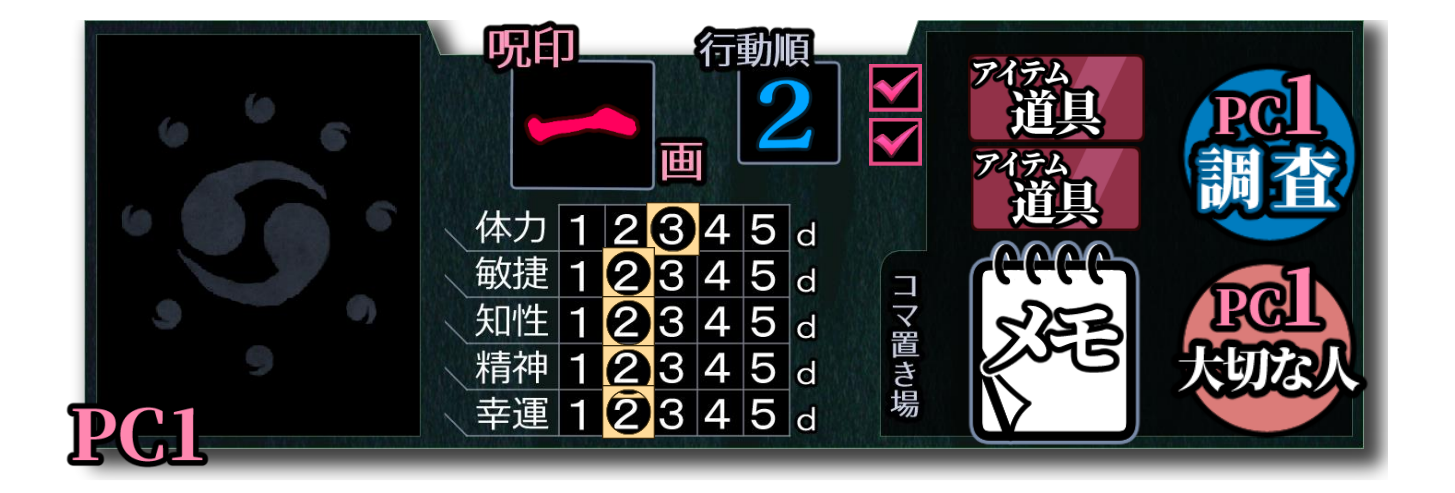

各 PC のキャラクターの状態を示すためのシートです。

自 PC のアイコンや、ステータス表示、所持物(専用アイコンやアイテムなど)を置くためのスペースがあります。

ステータスは、呪印数マーカー(「 ━ 」~「 ━ 」の漢数字アイコン)や行動順マーカー(「 1 」~「 4 」のアラビア数字 アイコン)、能力値表示用アイコン( ◯ )などで表示するようになっています。 盤面右下のアイコンプールから必要なアイコンを[複製]して入れ替え、各PCのキャラクターステータス表示を行なって 下さい。

キャラクターシートのPC番号(PCI ~ PC4 の部分)は、カーソルを合わせて右クリックし[配置固定を解除]する ことで、自由に位置を移動することができるようになります。

キャンペーンセッション中にPC番号が変わる場合などは、ステータスを入れ替えるよりもPC番号を入れ替えたほうが 便利ですので、ぜひご活用ください。

また、 GPCI ~ GPC4 はキャンペーン(継続シナリオ)で遊ぶときのための「CPC番号」(キャンペーン PC)です。 初期状態では[パネルを非表示]の状態になっており盤面には表示されていませんので、キャンペーンシナリオを遊ぶときに 必要に応じて表示してください。

「呪印」 休<br>休<br><br><br><br><br><br><br><br><br><br><br><br><br><br><br><br><br><br><br><br><br><br><br><br><br><br><br><br><br><br>

DRI 力捷性神話 11

#### **・サンプルキャラクター情報**

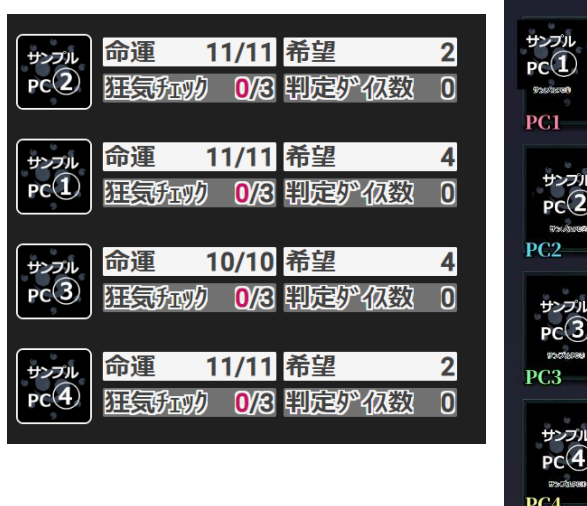

各キャラクターシートの左端枠には、基本ルールブックに収録の サンプルキャラクターのテンプレート情報がすでに入力された キャラクターコマが配置されています。

また、各キャラクターシートの右側には、サンプルキャラクター の「過去と秘密」が書かれたカードが配置されています。 サンプルキャラクターをそのまま用いてゲームを遊ぶ際には、 ぜひこれらをご活用ください。

各PC用のキャラクターコマは、 初期状態ではルームの管理者が所有しています これらのコマを使って遊ぶ際には、各プレイヤーは 自身の使用するサンプルキャラクターのアイコンを 右クリックし、**[自分の駒にする]**を行なって下さい。

また、自分の駒にしてからルームチャットにある **「キャラクター選択」**を行なうと、 キャラクターステータスをロゴ横にある 「**クリックアクション**」から変更することが できるようになります。

(※ ココフォリア Ver1.26 並びに 1.27 からの機能です)

サンプルキャラクターの「過去と秘密」については、 パネルの裏表が用意されています。

初期状態ではコストが**「左側/」**(右側は暗く表示)と なっております。 わずの インコン インファー インファー あかく 初期状態/「非公開にする」(裏面)

裏返すとコストが**「/右側」**(左側は暗く表示)となり、 **[関係性]**のチェックがついた状態となります。

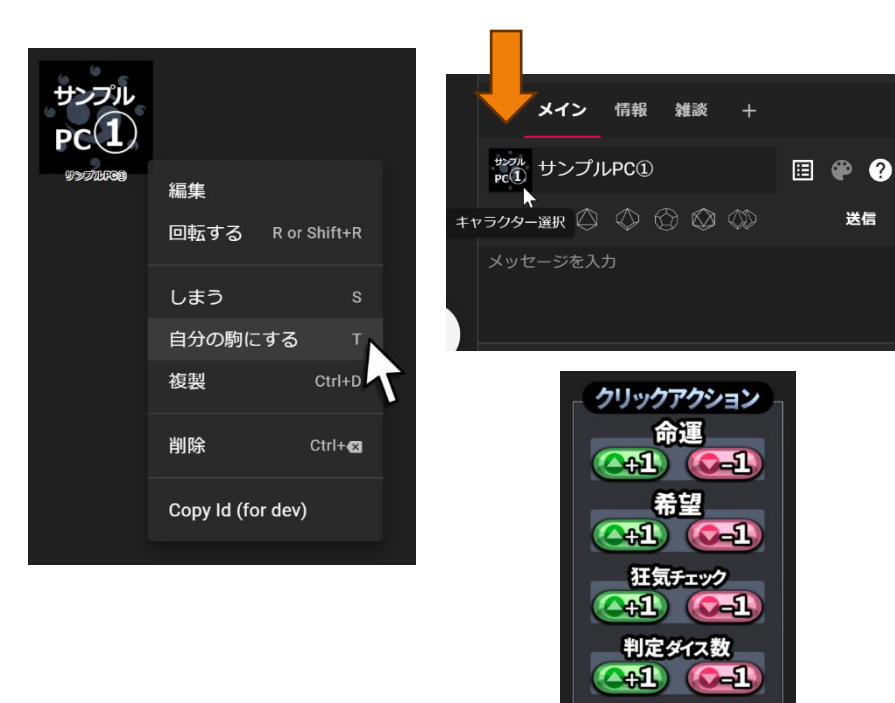

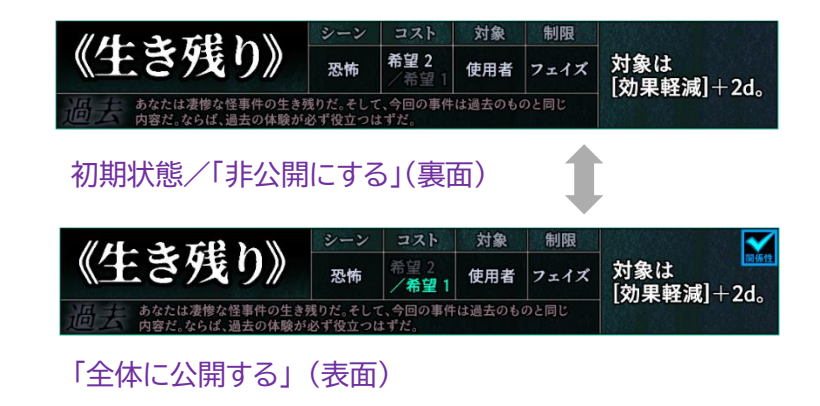

#### **~ キャラクターデータについてのご注意 ~**

サンプルキャラクターがもっていない《過去と秘密》のデータや、オリジナルのキャラクターを いちから作成するための各種データについては、本ルームパックには収録されておりません。

サンプルキャラクターを用いてのセッションは、

はじめて『呪印感染』を遊ぶ方にも「お試し」として、幅広く気軽に行なっていただきたいと考えております。 本ルームパックも同様に、「基本ルールブックのご購入の前にも遊べるように」との意図で、 サンプルキャラクターに関するデータについてのみ、収録と配布を行なっております。

サンプルキャラクターがもっていない《過去と秘密》のデータや オリジナルのキャラクターをいちから作成するための各種データを使用される際には、GM/プレイヤーともに、 必ず基本ルールブックである**『テーブルトークRPG 呪印感染』**をご購入の上で遊んでいただくよう、 お願いいたします。

ただし、上記のお願いは、規約を守りかつルールブックをご購入されている方が作成し公開した動画や配信の中に、 「このルームパックに含まれていない《過去と秘密》が使用される/その情報が含まれる」ことを**禁止するものではない** 旨、ここに明記いたします。

**「ご自身が遊ぶときには、お手元にルールブックを」** とご理解いただければ、幸いです。

### **・[イベント]カード、[★イベント]カード**

盤面の下段中央あたりに並べられているのが、[イベント]カード及び[★イベント]カードです。 PCがゲーム中の[調査]で[イベント]や[★イベント]を選択した場合には、中央エリアの「判定可能なイベント」に移動してください。

[イベント]への[判定]が行なわれ、そのイベントがクリアされた場合には、イベントカードを「**右クリック**→**[全体に公開する]**」で 裏返してください。(裏返すとイベントクリア状態の表示となります)

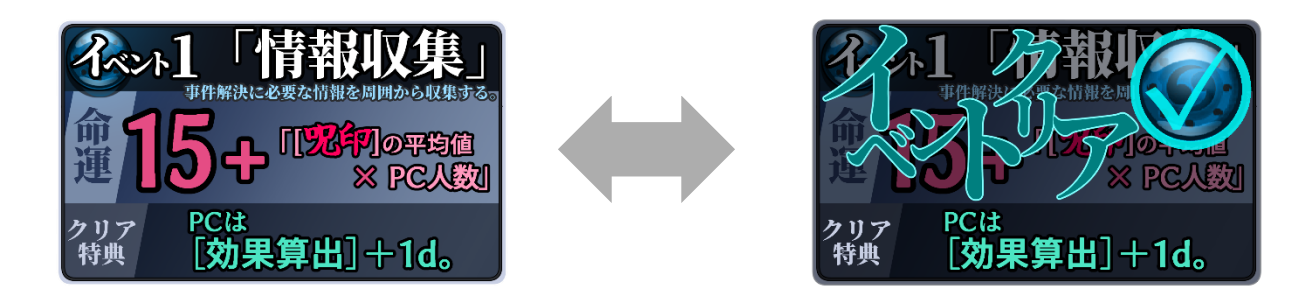

[★イベント]は、初期状態ではその内容が表示されていません。 (※ イベント12「決戦」のみ初期状態から公開) PCの[調査]が進み、[真相]から新たな[★イベント]が指定された場合には、 そのカードを「**右クリック**→**[全体に公開する]**」で裏返してください。

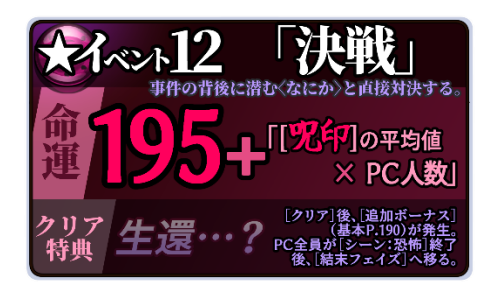

#### **・《正体》カード**

盤面の左下に並べられているのが**《正体》カード**です。 GMは各カードを「**右クリック**→**[自分だけ見る]**」にすることで、 PCにはその内容を見せず、自身だけ表向きで見ることができます。

《正体》カードの内容は、小さな文字で情報が多く、 盤面に設置した状態だと見えづらいため、 内容の確認時は「**右クリック**→**[拡大表示]**」して見ることをお勧めします。

盤面には全《正体》カードが配置されていますが、 セッションの際には登場する<なにか>が所持している《正体》だけを残し、 残りのカードは[非表示]にしておくと、管理が楽になると思います。 ※[非表示]前にルームデータを[セーブ]しておくと、復帰が楽になるのでオススメです。

この時、もし<なにか>が同じ《正体》を重複して所持している場合には、 そのカードを重複分[複製]して並べておくことをお勧めします。 そうすることで、PCから見たときに裏向きとなった《正体》カードの数が 変わってしまうことを防ぐことができます。

また、GM用キャラクターとして用意されている<なにか>のチャットパレットには、 《正体》のカットインが設定されています。演出として合わせてご活用ください。

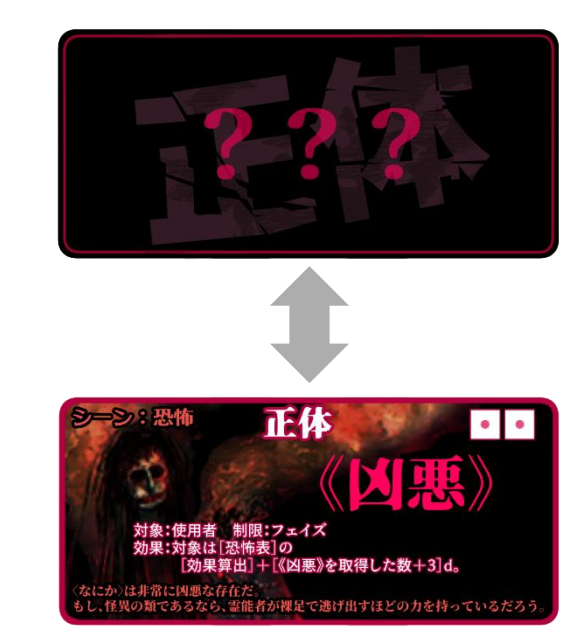

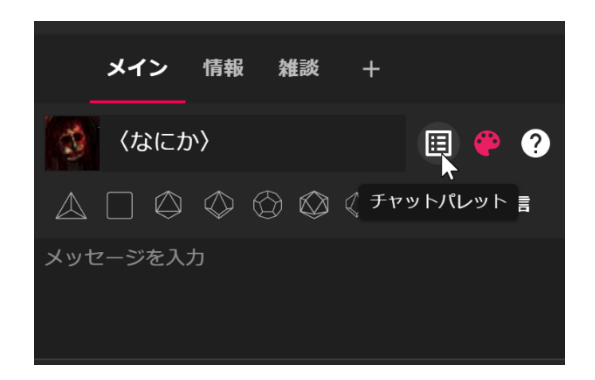

**・状況マーカーカード**

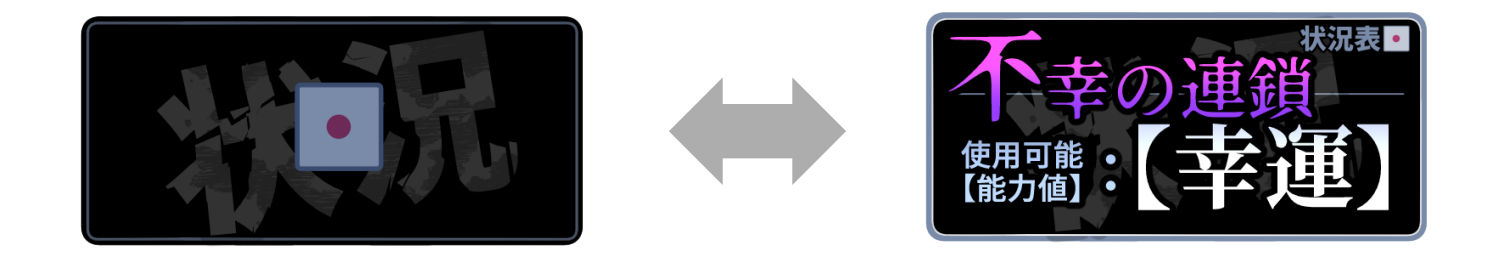

盤面の左中央あたりに縦に並べられているのが**状況マーカーカード**です。

ゲーム中の「シーン:状況」で状況表をGMが振ったあと、出た結果を次のフェイズにうつるまで表示しておくためのものです。

GMは、

状況表を振って出た目のカードを「**右クリック**→**[全体に公開する]**」し、 画面上部のフェイズバナー横にある「状況マーカー置き場」に配置します。

次のフェイズまでこのまま置いておき、再度「シーン:状況」になったら、 新たに状況表を振った結果に従ってカードを入れ替えながら、 使用して下さい。

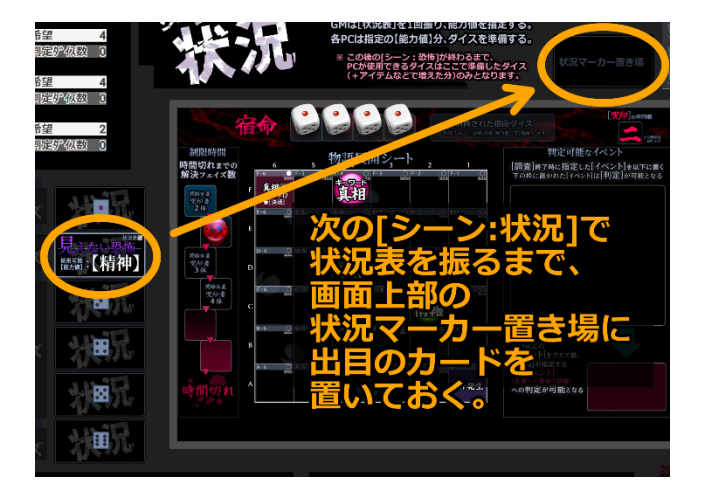

**・GM専用キャラクターコマ/GMコマ、[イベント]コマ、[★イベント]コマ、<なにか>コマ**

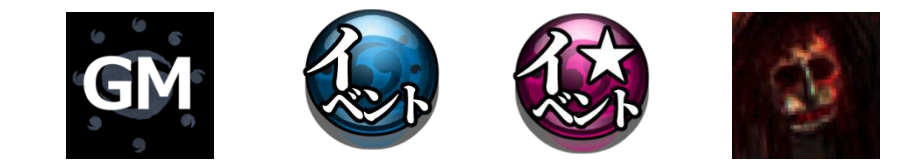

GMコマの他、管理者が所持している「キャラクター」の中には[イベント][★イベント]のキャラクターが用意されています。 (初期状態では[しまう]になっています) PCが[判定]で[イベント]のクリアを行なう際、[イベント]の[命運]の管理に使用してください。

<なにか>アイコンは、《正体》カットインのチャットパレット呼び出し用です。カットインを使わない場合は[しまう]にして下さい。

**・[キーワード:情報]アイコン、[キーワード:真相]アイコン**

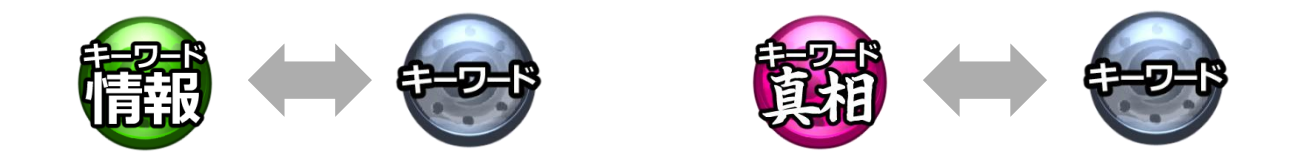

物語展開シートに配置する「キーワード」の管理用に、**[キーワード:情報]**アイコンと**[キーワード:真相]**アイコンが 用意されています。シナリオに設定されている追加キーワードに合わせて、複製して使用してください。

ふたつのアイコンの表側は「情報」「真相」の文字が表示され色も違いますが、「**右クリック**→**[非公開にする]**」で 裏側にすると、どちらも同じグレーで共通の見た目になります。

**・[調査]アイコン、[大切な人]アイコン、[アイテム:乗用車]アイコン**

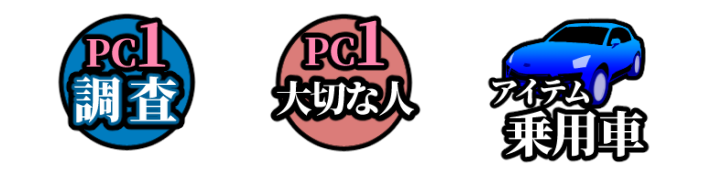

PCが[シーン:状況]の[調査]で物語展開シートに配置するアイコンとして、**[調査]・[大切な人]・[アイテム:乗用車]**の アイコンが用意されています。 必要に応じて複製しながら使用してください。

### **・[アイテム]アイコン**

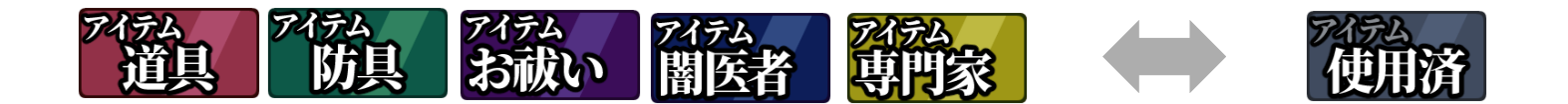

PCが所持している[アイテム]を示すアイコンとして、**「道具」「防具」「お祓い」「闇医者」「専門家」**のアイコンが用意されています。 盤面の右下にあるアイコンプールから、必要なアイコンを[複製]して使用してください。

各アイコンには説明用テキストが設定されており、マウスオーバーするとそれぞれのアイテムの効果が表示されます。 各[アイテム]アイコンは「**右クリック**→**[非公開にする]**」で裏返すことで、「使用済み」の表記になります。

$$
\cdot [\times \texttt{E}] \texttt{P1} \texttt{I} \texttt{I} \texttt{I} \texttt{I}
$$

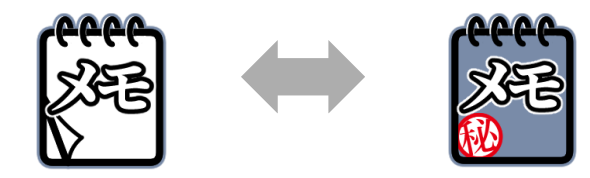

PCやGMがセッション中に書き残したいメモ用として、それぞれに[メモ]アイコンが用意されています。 「**右クリック**→**[設定]**」からテキストを書くメモ欄が表示されますので、自由にお使いください。

[メモ]アイコンは「**右クリック**→**[非公開にする]**」で裏返すことで、メモの内容が見えない状態になります。 「**右クリック**→**[自分だけ見る]**」にすると、自分だけが内容を確認できる状態になります。

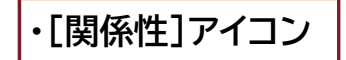

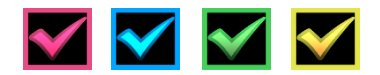

PCが[調査]を行なった際、[調査済]のキーワードと[関係性]を結ぶことができます。 [関係性]を結んだことを示すために、このアイコンを該当するキーワードのマスの右上に 置いてください。

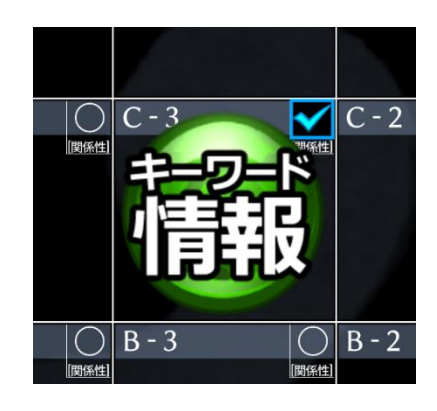

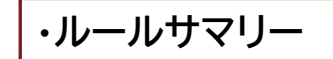

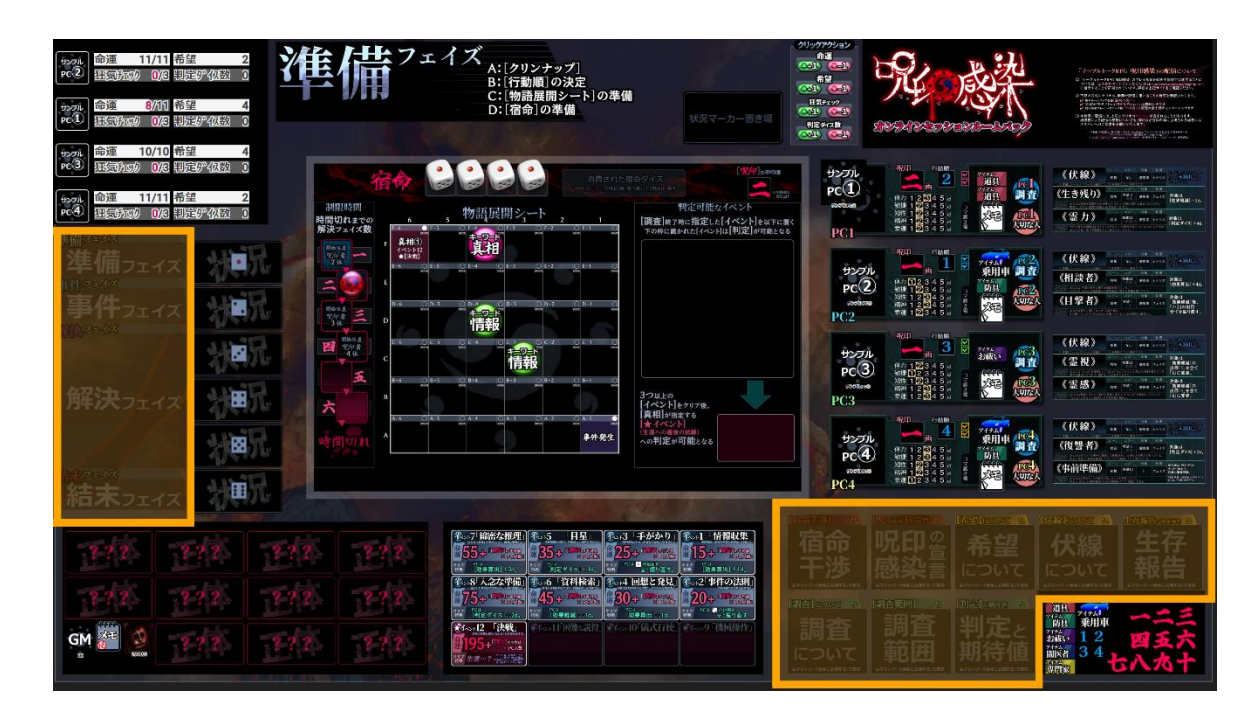

盤面の左側と下段右側には、『呪印感染』を遊ぶための基本的なルールをまとめたルールサマリーを配置しています。 これらのルールサマリーは「プレイ中に必要な時だけ確認する」形の運用を想定しています。

必要でない情報がすべてオープンになっていると、どこを見ればよいのかがわかりにくく、返って遊びにくくなってしまいます。 そのため、閲覧の必要がないときには「非表示(タイトルのみ表示)」にできるようになっています。

**・フェイズ進行サマリー**

盤面の左側に縦に並んでいる フェイズ進行サマリーは、 ゲーム全体の流れを説明する内容と なっています。

**[拡大して表示する]**機能を使っての 閲覧が前提となっており、 盤面上では文字を読むことが 難しい大きさまで縮小された状態で 配置をしています。 内容を見る場合には、右クリックして [拡大表示]してください。

各フェイズの説明は盤面上部の フェイズバナーにも表示されますので、 こちらの進行サマリーでは ゲーム全体の進行をまとめて確認したい ときに使用してください。

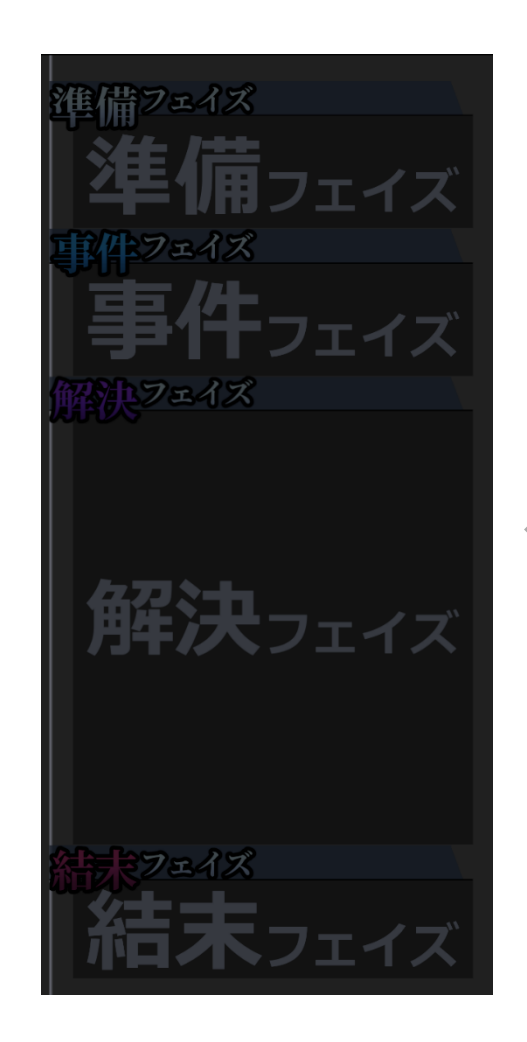

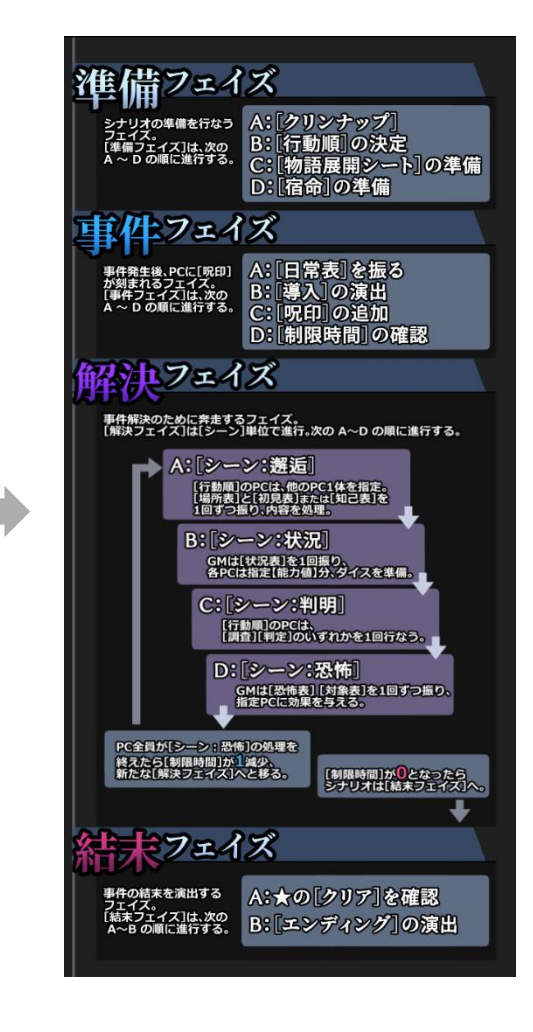

### **・ルールサマリー**

盤面の右下にまとめられたルールサマリーもまた、**[拡大して表示する]**機能を使っての閲覧が前提となっています。 そのため、盤面上では文字を読むことが難しい大きさまで縮小された状態で配置をしています。 内容を見る場合には、右クリックして[拡大表示]してください。

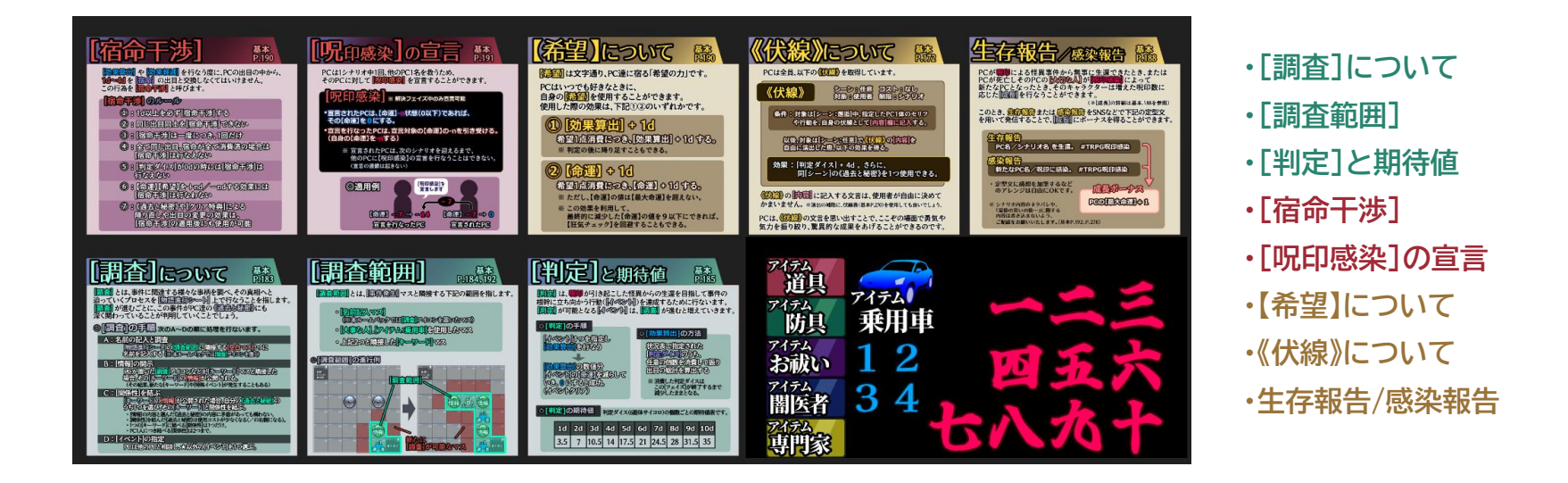

#### チャートとルールサマリーの内容は、原則として

**Roll&Role 公式サイト内「呪印感染」サポートページ**(<https://r-r.arclight.co.jp/rpg/juink/>)にてDL配布されている **【呪印感染 公式 PDF】**に記載された内容を、なるべくそのままの内容でまとめています。

ただし、画像サイズによる制約や可読性確保のため、多少の表記の言いかえや、内容の補完・省略を行なっています。

### **・[場所表]の風景と「前景」用パネル**

場所表「都市」「田舎」「施設内」に表記された風景33点と、『最初の災い』に登場する「駅のプラットフォーム」の風景について、 中央エリアに[前景]として配置できる画像データを用意しています。(デフォルト表示用の呪印マーク前景と合わせて全35点)

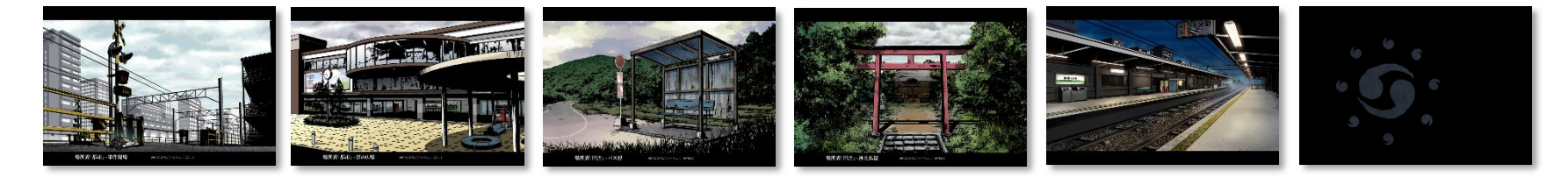

#### 「前景」の切り替え方法は以下の2つがあります。

#### ●「シーン一覧」の場所表切替から選ぶ ● ● キングの下端部を右クリックし、

※フェイズバナーは [シーン:邂逅]に 固定となります。

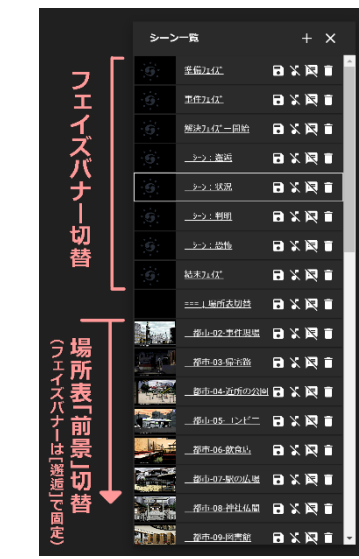

# メニューの「前景・背景を変更」から選ぶ

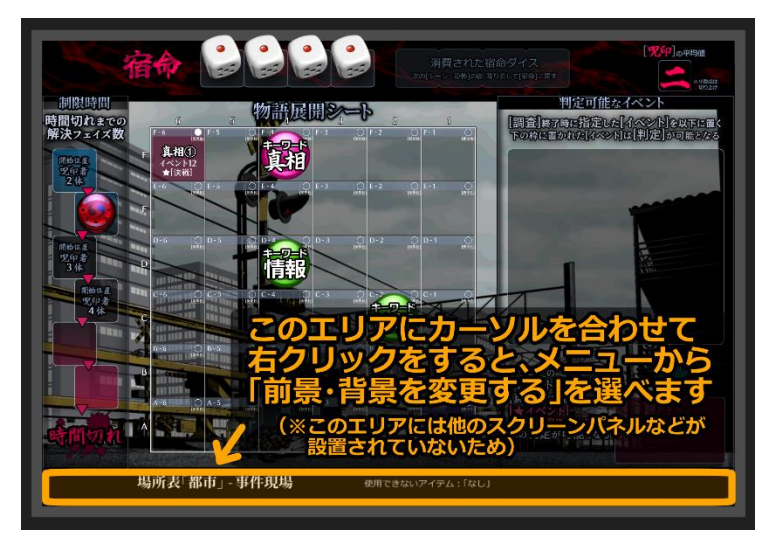

### **・カットイン/《正体》、状況、対象、終焉表、場所表**

セッション中の演出補完として、 本ルームパックには5種類のカットインが 実装されています。

カットイン演出が不要な場合には、ココフォリアの画面上部にある 「[GM]カットイン一覧」ボタンからカットインウィンドウを呼び出し、 不要なカットインを削除してください。

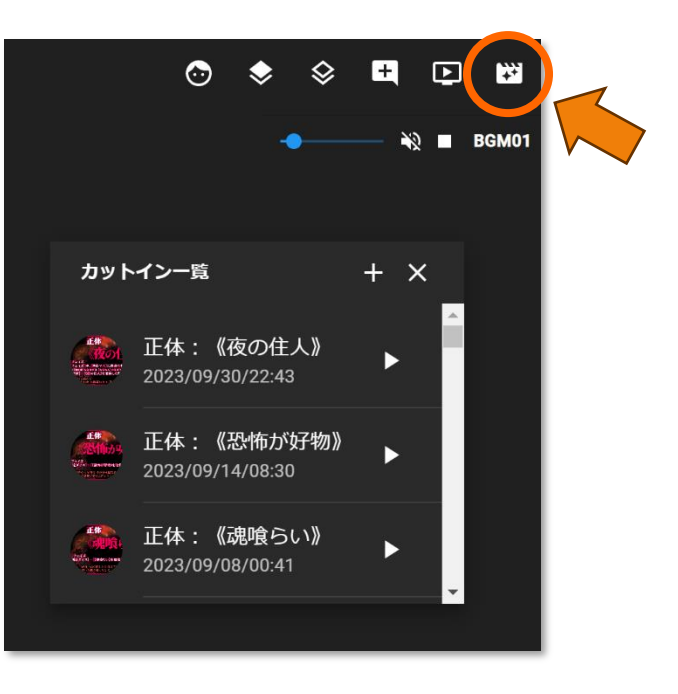

#### **◎カットイン/《正体》**

GM 用キャラクター**<なにか>**のチャットパレットから、 《正体》カードをカットイン表示として呼び出すことができます。

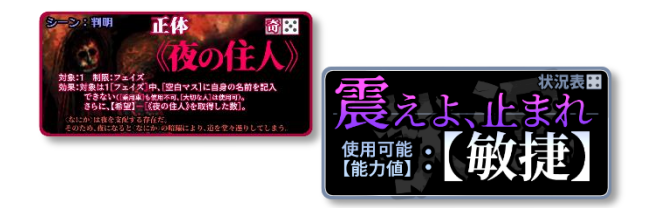

**◎カットイン/ 状況**

ルームの **DiceBot を「呪印感染」に設定**し、チャットコマンドとして設定されている「**状況表 (SIT, Situation)**」を 入力することで、そのダイスロールの結果に合った状況のカットインが自動的に表示再生されます。

#### **◎カットイン/対象**

ルームの **DiceBot を「呪印感染」に設定**し、チャットコマンドとして 設定されている「**対象表 (TAR, Target)**」を入力することで、 そのダイスロールの結果に合った《対象》のカットインが自動的に表示再生されます。

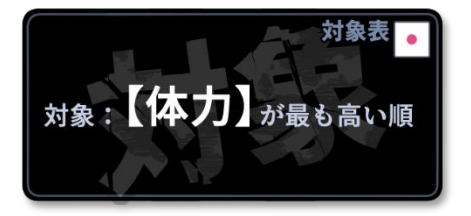

#### **◎カットイン/終焉表**

ルームの **DiceBot を「呪印感染」に設定**し、チャットコマンドとして 設定されている「**終焉表 (DEA, Death)**」を入力することで、 そのダイスロールの結果に合った《終焉表》のカットインが自動的に表示再生されます。

#### **◎カットイン/場所表**

ルームの **DiceBot を「呪印感染」に設定**し、 チャットコマンドとして設定されている「場所表」の3つである 「**都市 (PCI, PlaceCity)」「田舎 (PCO, PlaceCountryside)」** 「**施設内 (PFA, PlaceFacility)」**を入力することで、そのダイスロールの 結果に合った《場所表》のカットインが自動的に表示再生されます。

ただし、自動的に行なわれるのはカットインのみで、中央エリアの「前景」は自動的な変更が行なわれません。 前景もダイスロールの結果に合わせて表示を変えたい場合は、「シーン一覧」からの変更を行なってください。

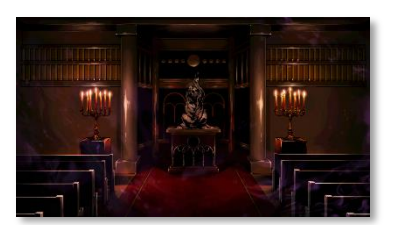

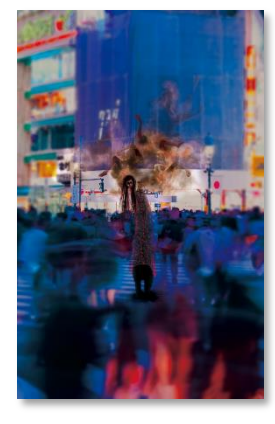

**・プレイフィールド全体**

盤面全体を見やすくまとめるために、いくつかの画像素材が配置されています。

プレイフィールド全体のシートは、表と裏で 2 パターンあります。(グレーグラデのみ Ver/<なにか>がいる Ver) また、画面左上にある黒いエリアは、盤面キャラクターのステータスを見やすくするために配置しています。 不要な場合や、位置・サイズを変更したい場合などには、適宜カスタムを行なってください。

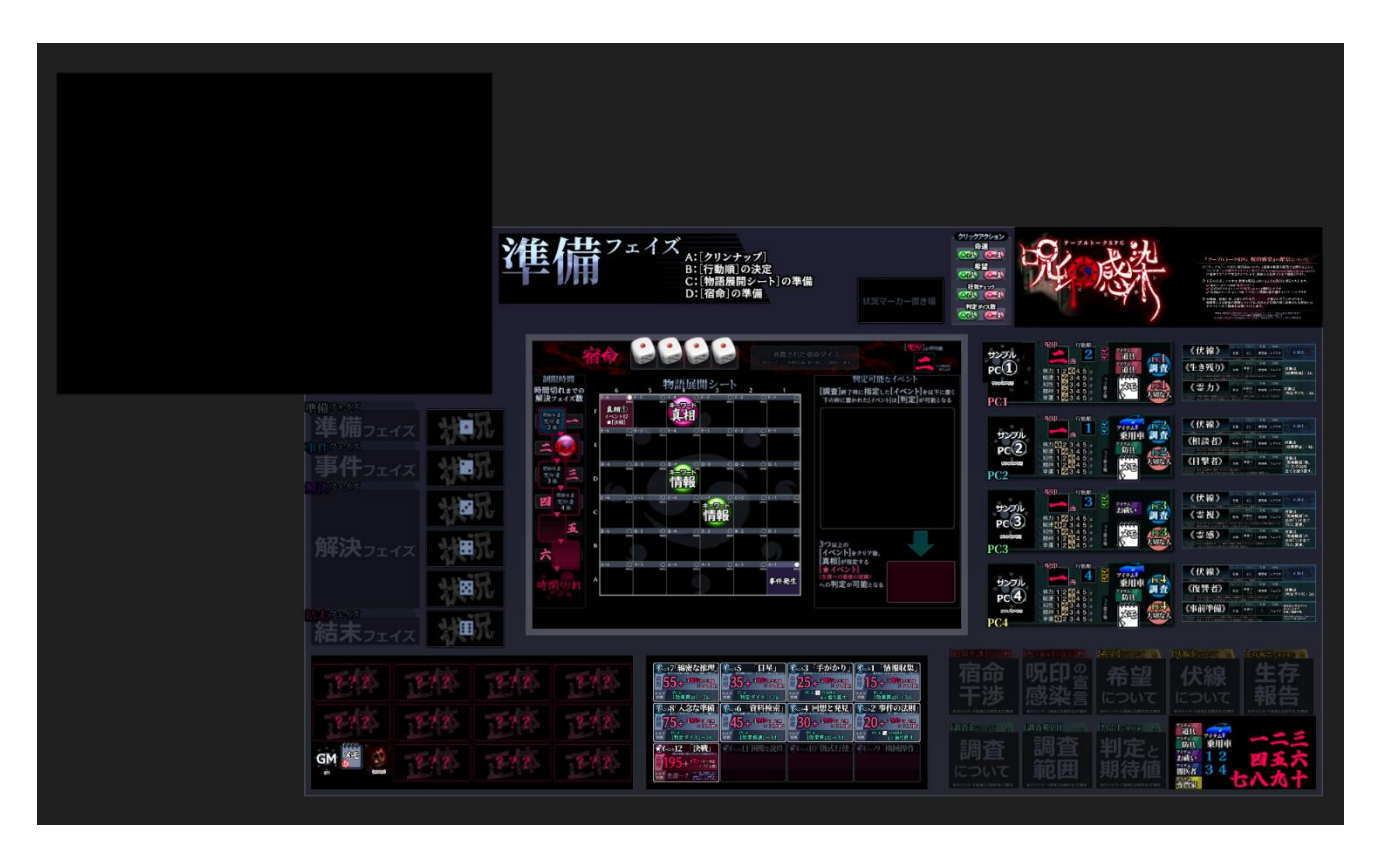

8.「ENTRY」ルームについて (※ この項目はシナリオ『最初の災い』のネタバレを含みます。未プレイの方は読まないようご注意ください。)

「3.ココフォリアでのご利用について」で解説したとおり、本ルームパックには**「ENTRY(『最初の災い』)**バージョンの ルームデータが用意されています。

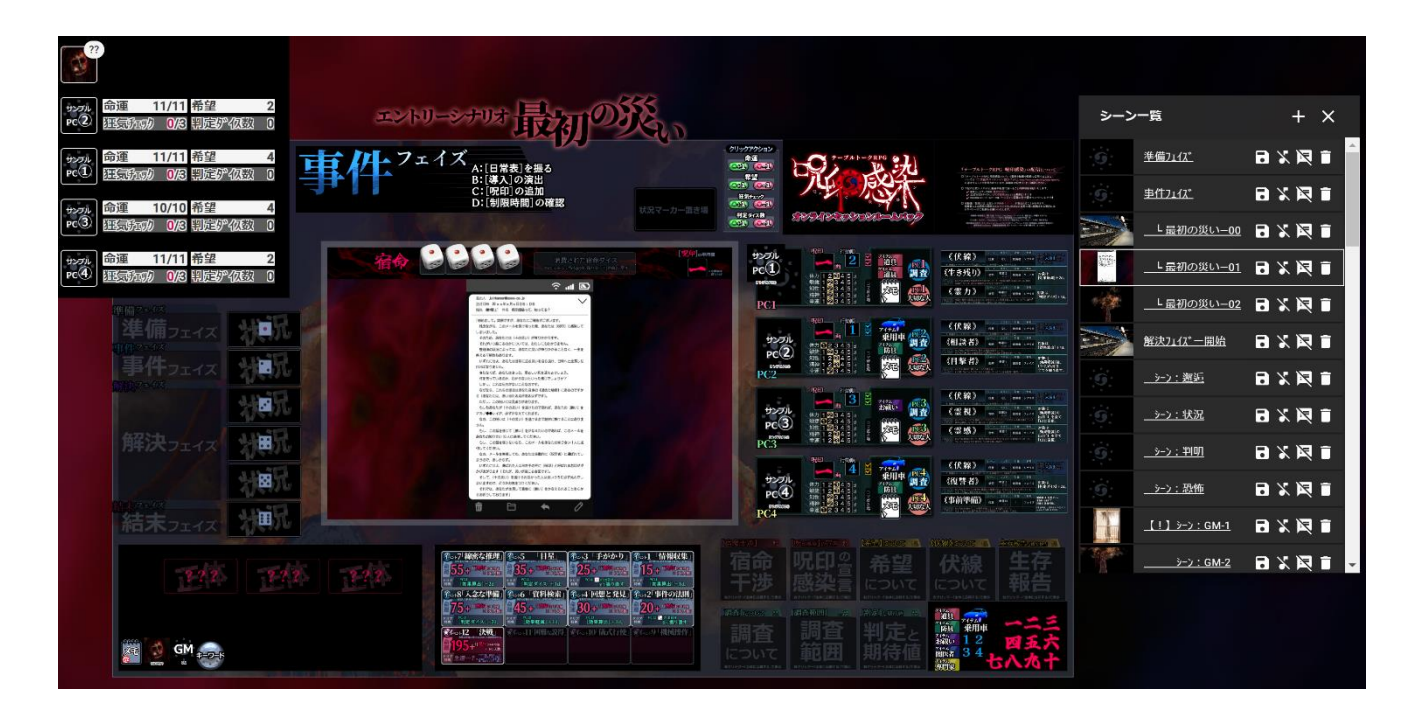

このルームデータでは、公式シナリオ『最初の災い』を遊ぶため、不要なパーツの[非表示]やテキスト・シーン演出の追加 といった最適化を行なっております。

他のルームとの区別化も兼ねて、画面上部にはシナリオタイトル『最初の災い』の表示がされています。

 $\circledcirc$   $\bullet$   $\circledcirc$ 

10 圈

 $\blacksquare$ 

#### 以下に、BASICルームデータとの相違点をまとめます。

#### ◎ **「物語展開シート」上の情報アイコンが準備済み**

情報アイコンにはキーワードが既に記入されており、 また、調査が進んでから明らかになる「真相②」の アイコンも、裏向きで盤面左下に準備されています。

#### ◎ **シナリオテキストが準備済み**

画面上部のアイコンから開くことができる 「シナリオテキスト一覧」には、 呪印感染チェーンメールの全文と、 各キーワードの[情報]が準備されています。

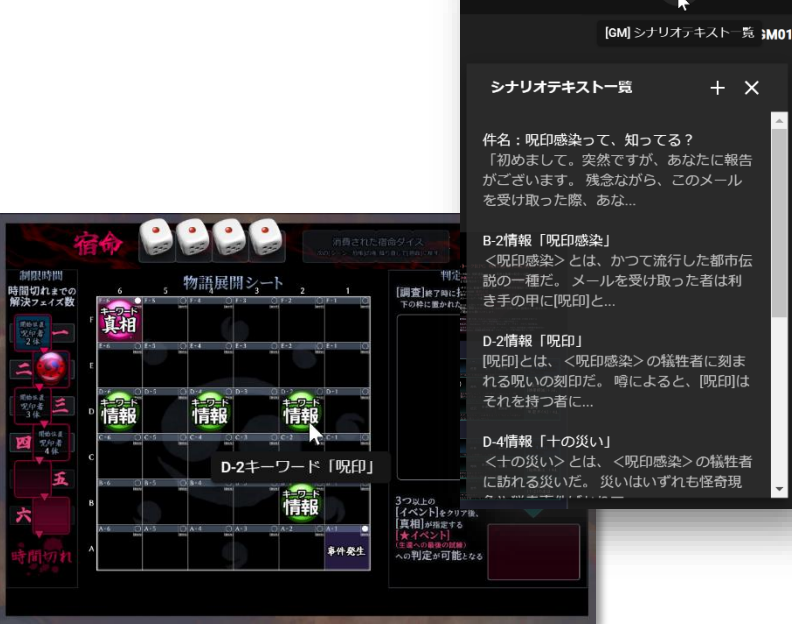

#### シナリオテキストー覧  $+ x$ 件名:呪印感染って、知ってる? 「初めまして。突然ですが、あなたに報告 がございます。残念ながら、このメール を受け取った際、あな... B-2情報「呪印感染」 <呪印感染>とは、かつて流行した都市伝 説の一種だ。 メールを受け取った者は利 き手の甲に[呪印]と.. [呪印]とは、<呪印感染>の犠牲者に刻ま

れる呪いの刻印だ。噂によると、[呪印]は

<+の災い>とは、<呪印感染>の犠牲者 に訪れる災いだ。災いはいずれも怪奇現

#### ◎ **《正体》カード3枚が選別済み**

本来、《正体》カードは11枚伏せて並べてある状態ですが、 『最初の災い』に登場する<なにか>が所持している《正体》 3枚のみが、あらかじめ伏せて並べてあります。

(※ 他の《正体》カードは[非表示]となっています。非表示のカードは 「スクリーンパネル一覧」から再度表示できます。)

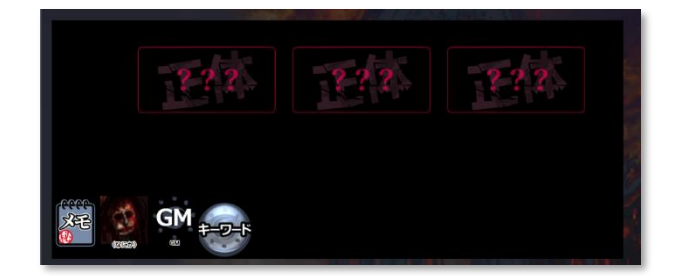

#### ◎ **シナリオ演出用の「シーン」の追加**

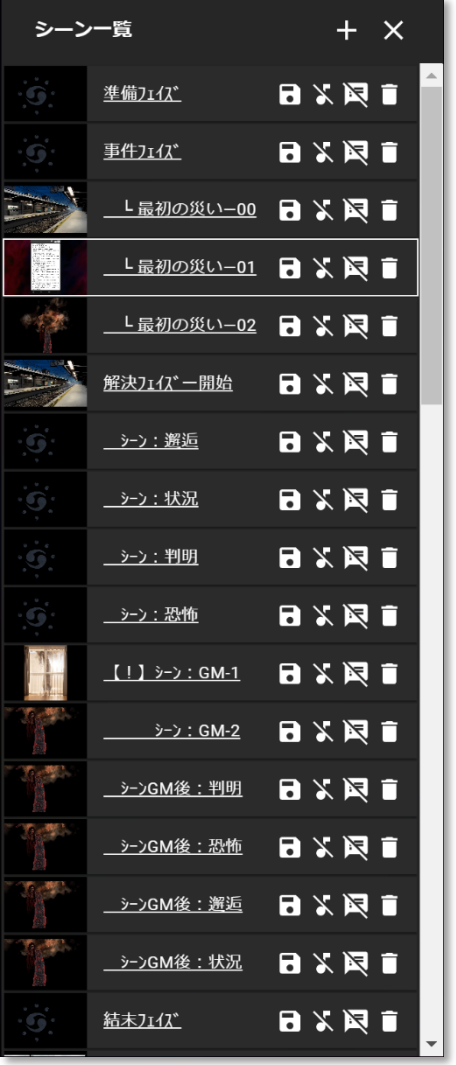

「シーン一覧」内に、『最初の災い』のシナリオ演出用の追加シーンが用意されています。

**▼最初の災い-00** ………… 事件フェイズ/PC達が、駅のプラットフォームに偶然集まった時の情景です。 **▼最初の災い-01** ………… 事件フェイズ/PC達のスマートフォンに届いた「呪印感染のチェーンメール」 を確認するところです。 **▼最初の災い-02** ………… 事件フェイズ/線路の向こう側に、<なにか>が立っている描写です。 - - - - - **▼ 【!】シーン:GM-1**……… 解決フェイズ/[シーン:判明]の[調査]の結果、「★イベントの[情報]の開示」 を条件に開始する「**[シーン:GM]/クライマックス**」の描写です。 自室の窓の外に<なにか>が現れた光景を表示します。 **▼ シーン:GM-2** ………… シーン:GM-1 に続き、<なにか>が追いかけてくる光景を表示します。 **▼シーンGM後:判明 ▼シーンGM後:恐怖 ▼シーンGM後:邂逅 ▼シーンGM後:状況** シーン GM 発動後、結末フェイズに至るまでの間、 <なにか>が呪印者たちを追いかけてくることになります。 その演出として、以後のラウンド進行である **・[シーン判明]>[恐怖]>[邂逅]>[状況]>[判明]…**

の際に、**「<なにか>が常に中央エリアの[前景]に表示される」** 演出が追加されたシーンバナー切替を準備しています。

※ シーンGMは[シーン:判明]中に挿入されるため、シーン GM の後は[シーン判明]に盤面を戻すところから続きます。 そのため、「シーンGM後のシーン切替」の並び順が、「標準のシーン切替」の並びとずれている点にご注意ください。 また、結末フェイズにうつるタイミングは[シーン:恐怖]を終えた後になりますので、その点にもご注意ください。

# **9.画像素材一覧**

### **・中央エリア**

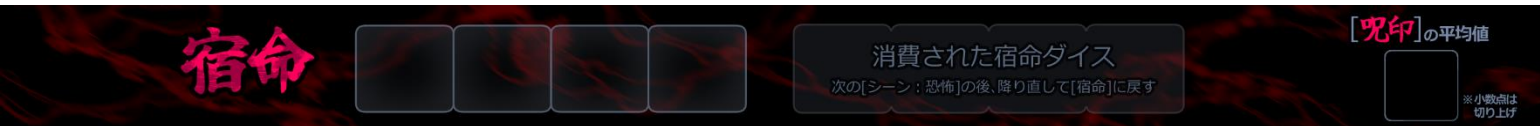

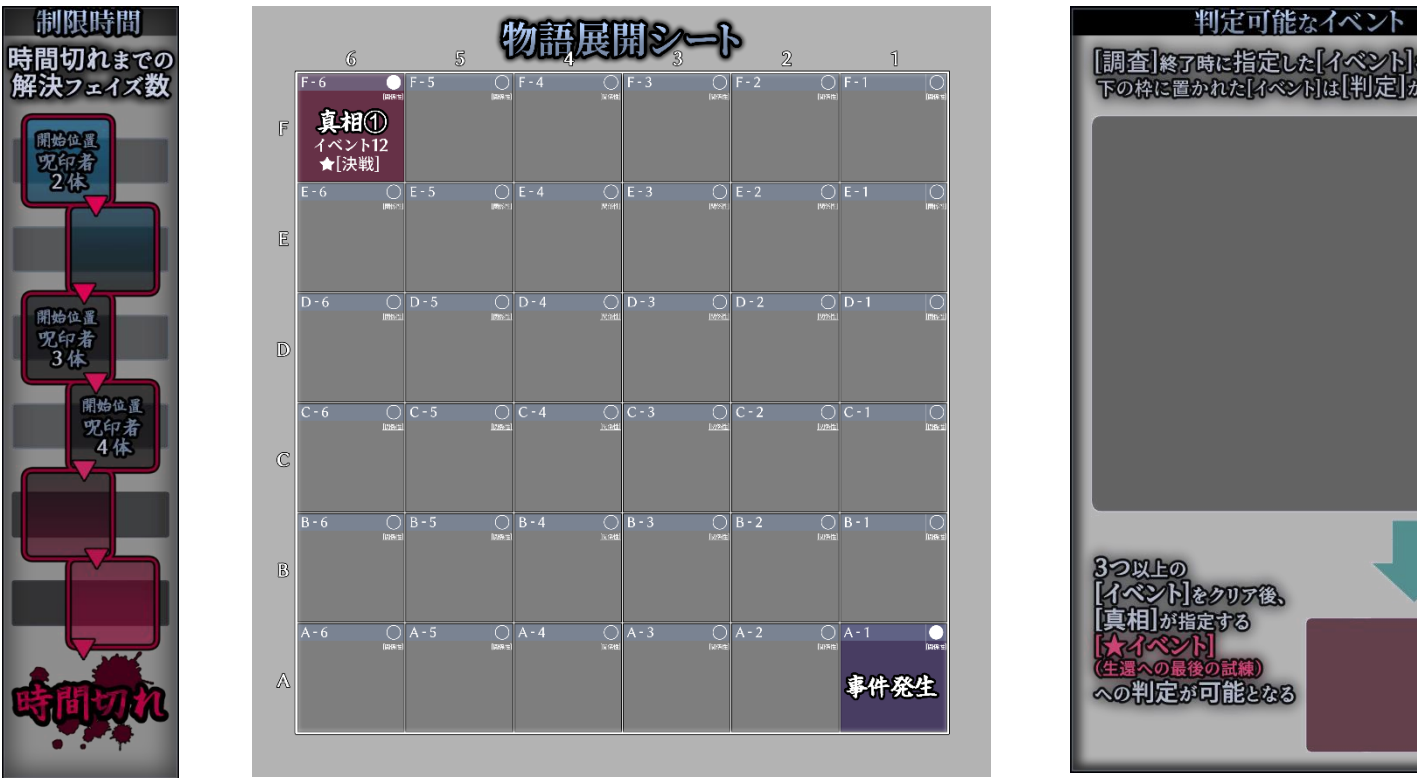

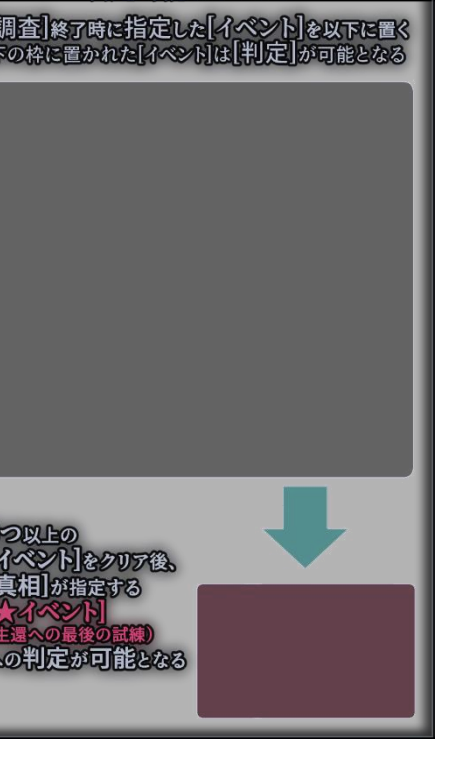

### **・中央上部**

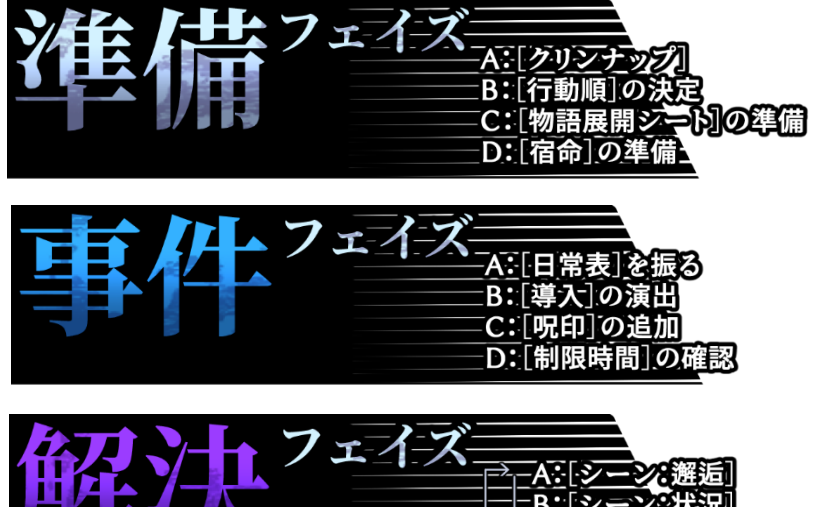

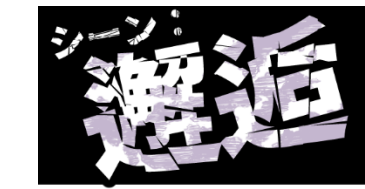

GMは[状況表]を1回振り、能力値を指定する。

[場所表]と[初見表]または[知己表]を1回ずつ 振り、その内容をプレイする<del>。</del> 

※選択ルール「合流」については「十災P.12」を参照。

[行動順]のPCは、他のPC1体を指定。

各PCは指定の【能力値】分、ダイスを準備する。 ※ この後の[シーン:恐怖]が終わるまで。<br>- PCが使用できるダイスはここで準備したダイス。<br>(+アイテムなどで増えた分)のみとなります。

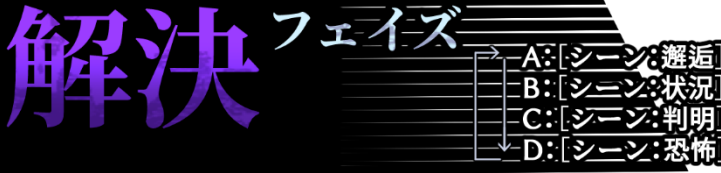

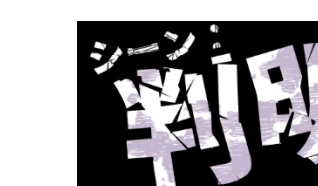

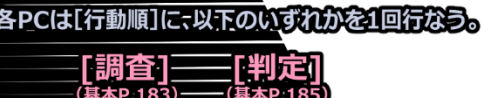

※ [待機]で行動順を遅らせることも可能。(基約183)

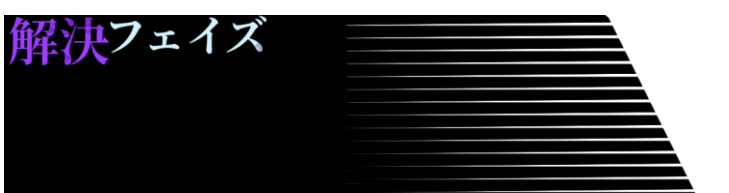

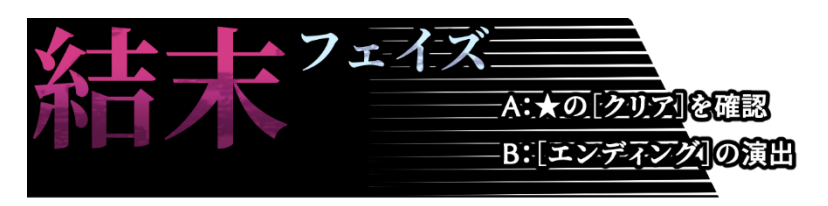

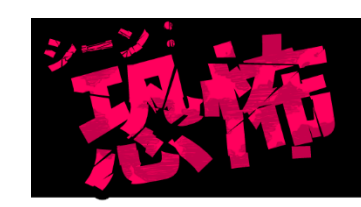

GMは[恐怖表]:[対象表]を1回ずつ振り、 指定PCに効果を与える。 PC全員が[シ三ン:恐怖]の処理<mark>を終えたら</mark><br>[制限時間]が1減少、消費された[宿命]ダイスを振<mark>り直し、</mark><br>新たな[解決フェイズ]の[シ<u>ーン:選逅]</u>入と移る。

[制限時間]が しとなったら、[結末ヲェイズ]へ。

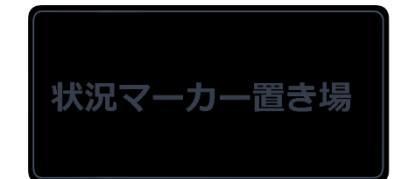

**・PCエリア(右側)**

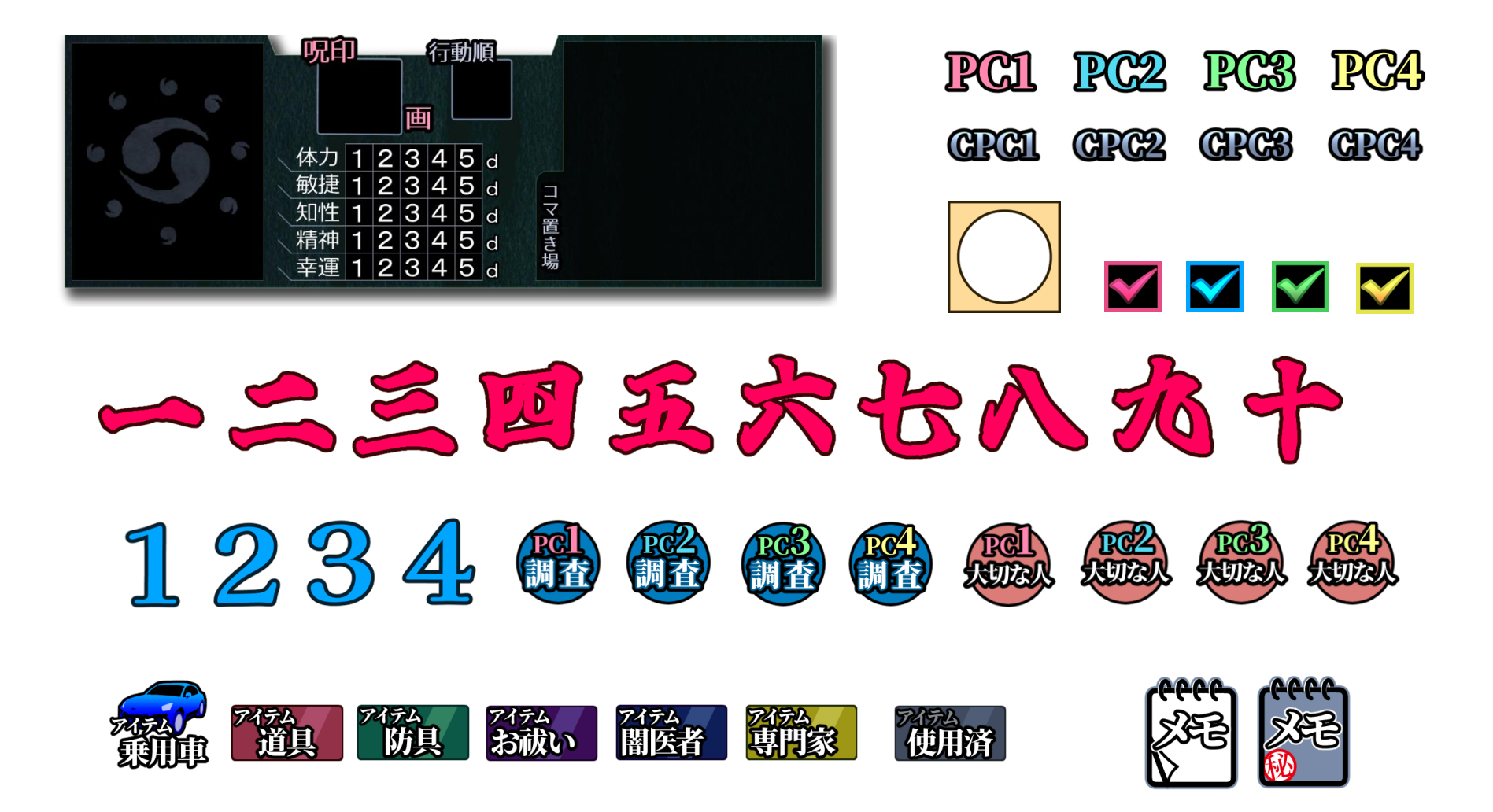

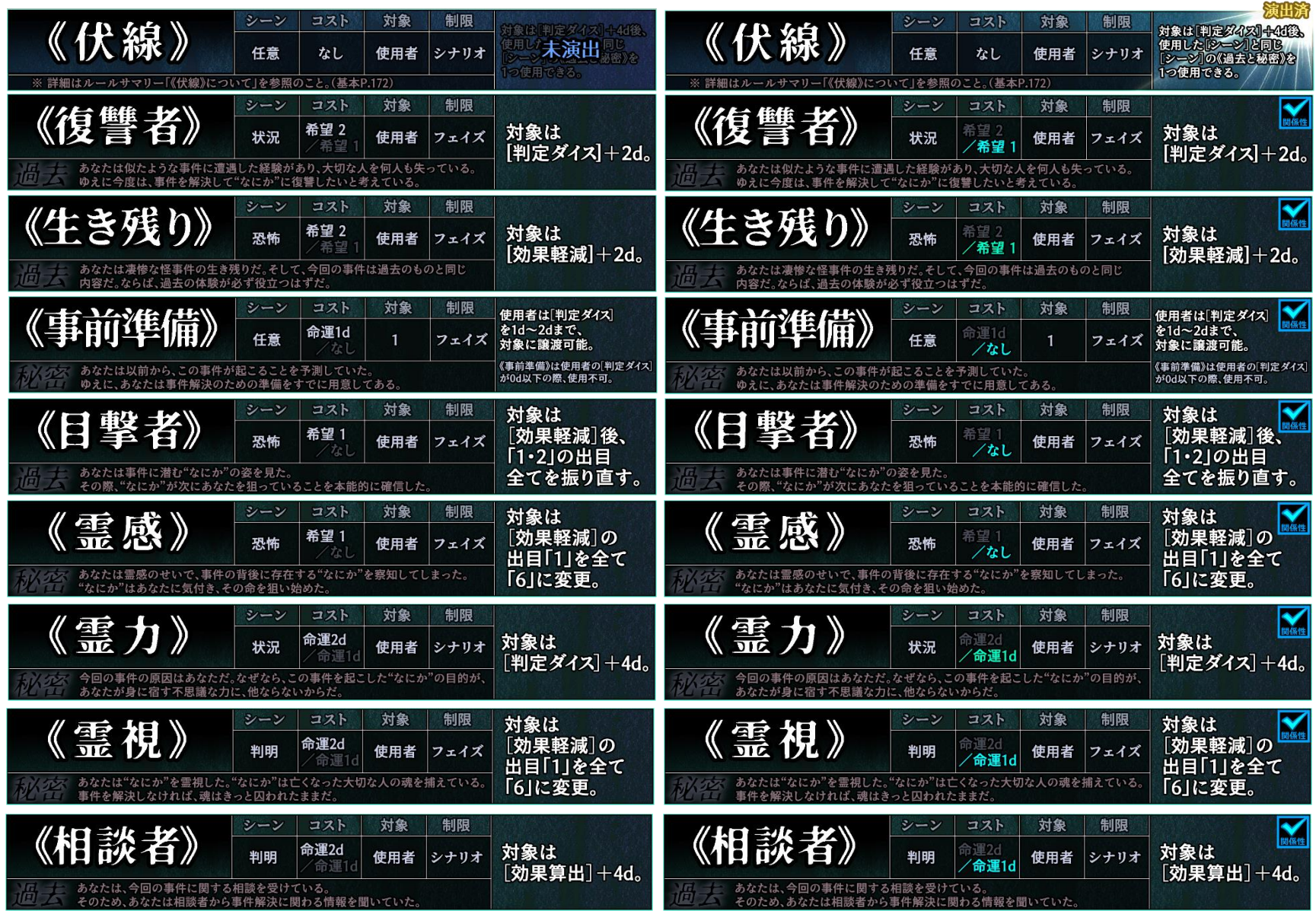

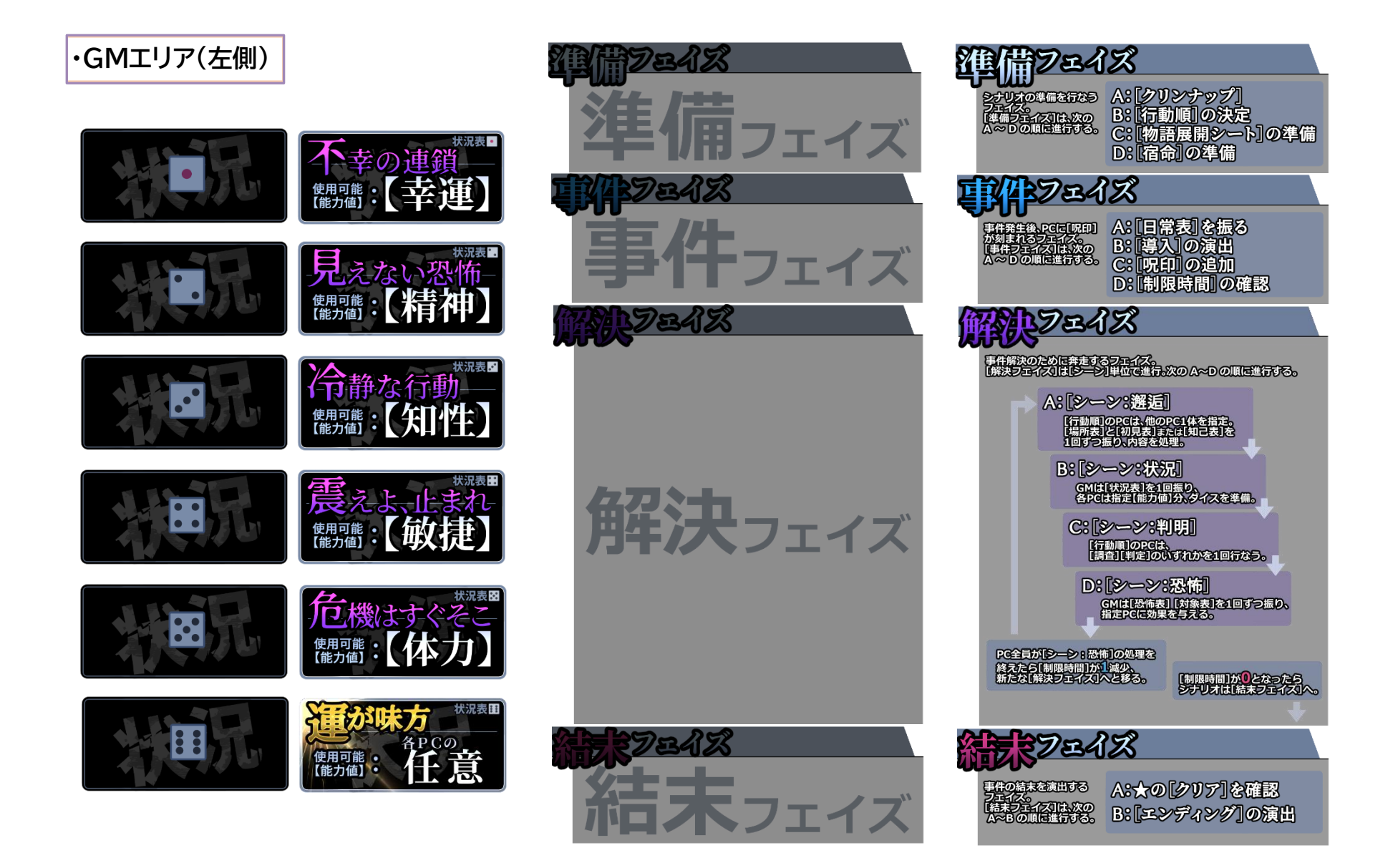

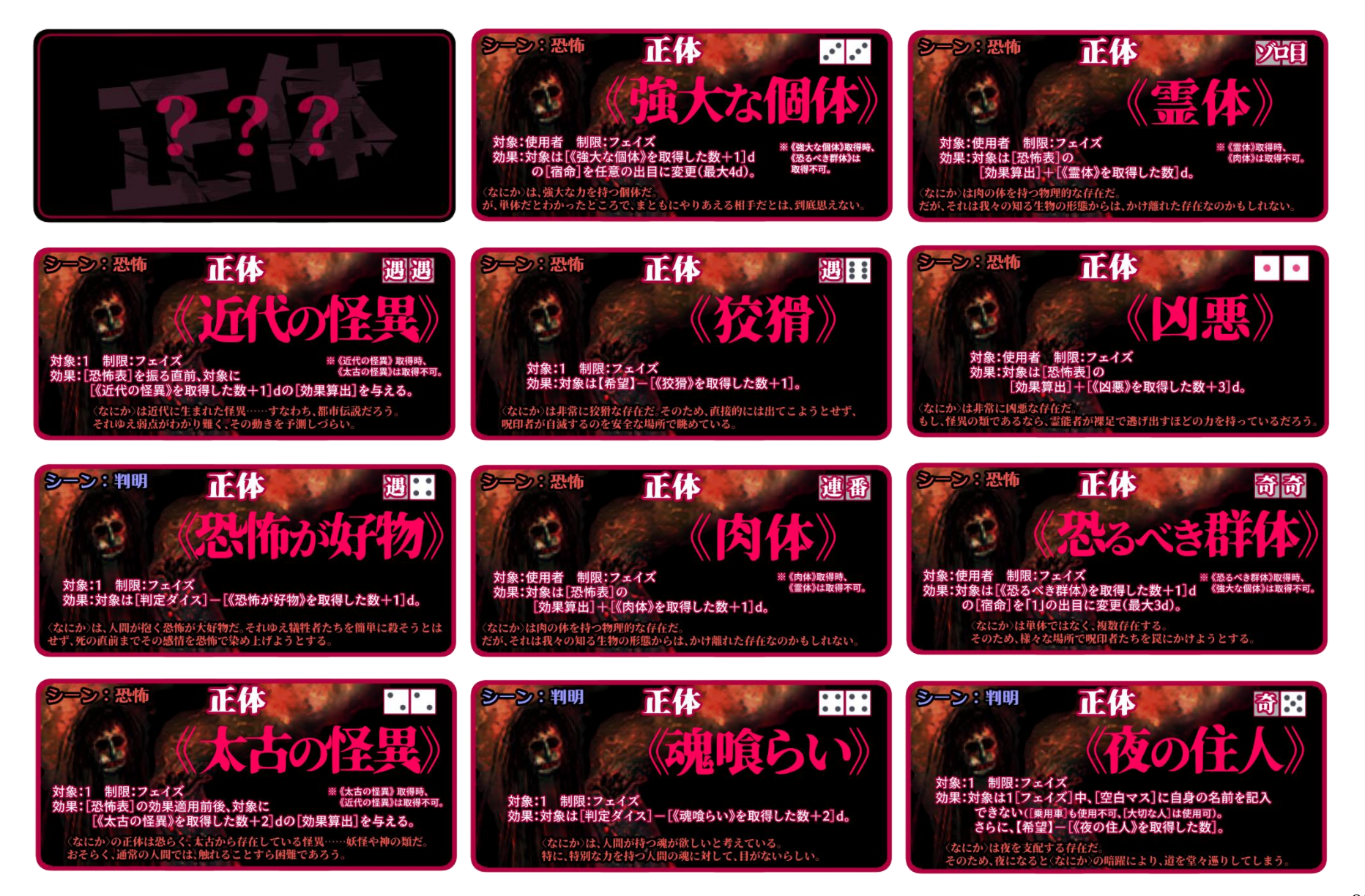

#### **・下段エリア**

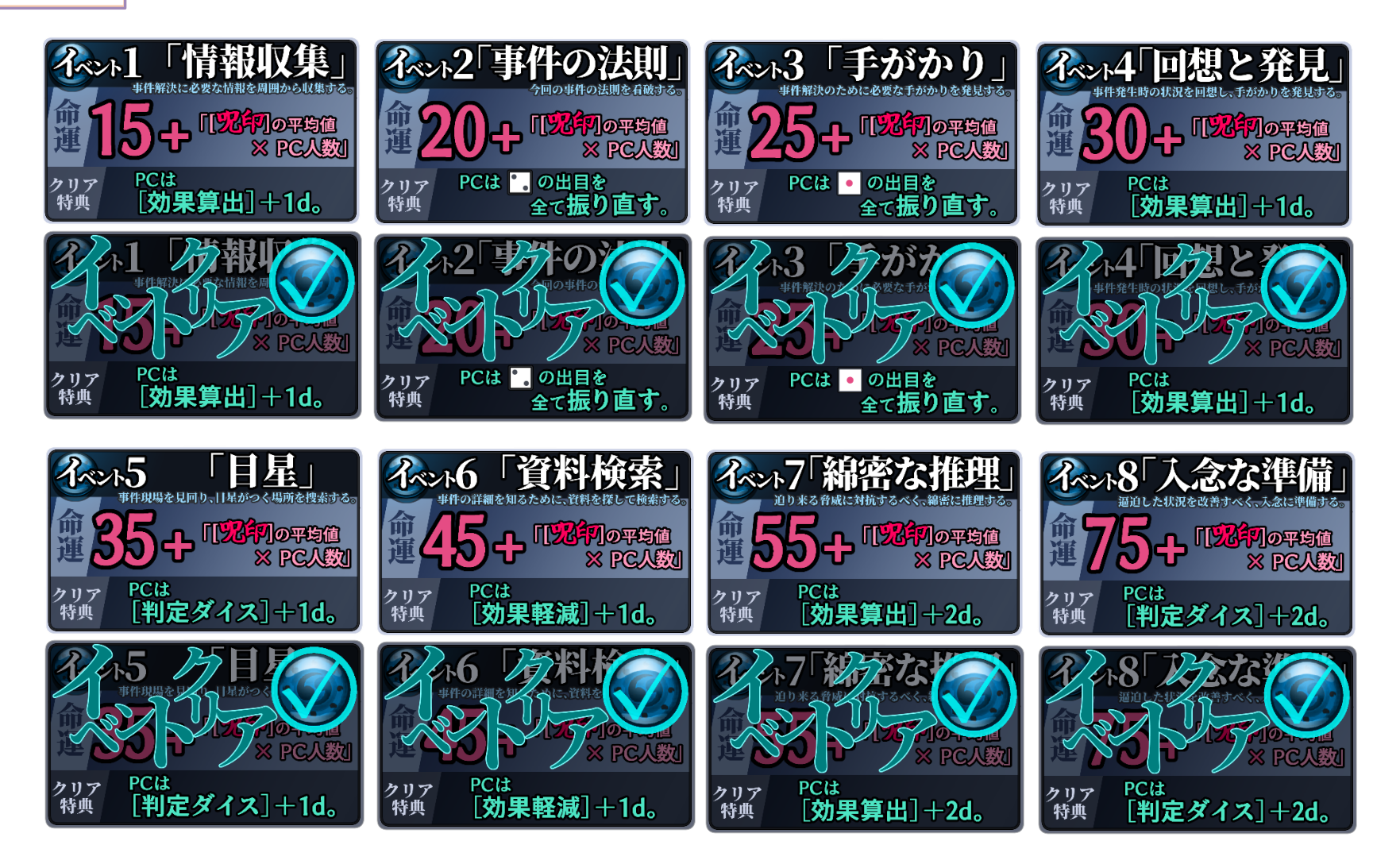

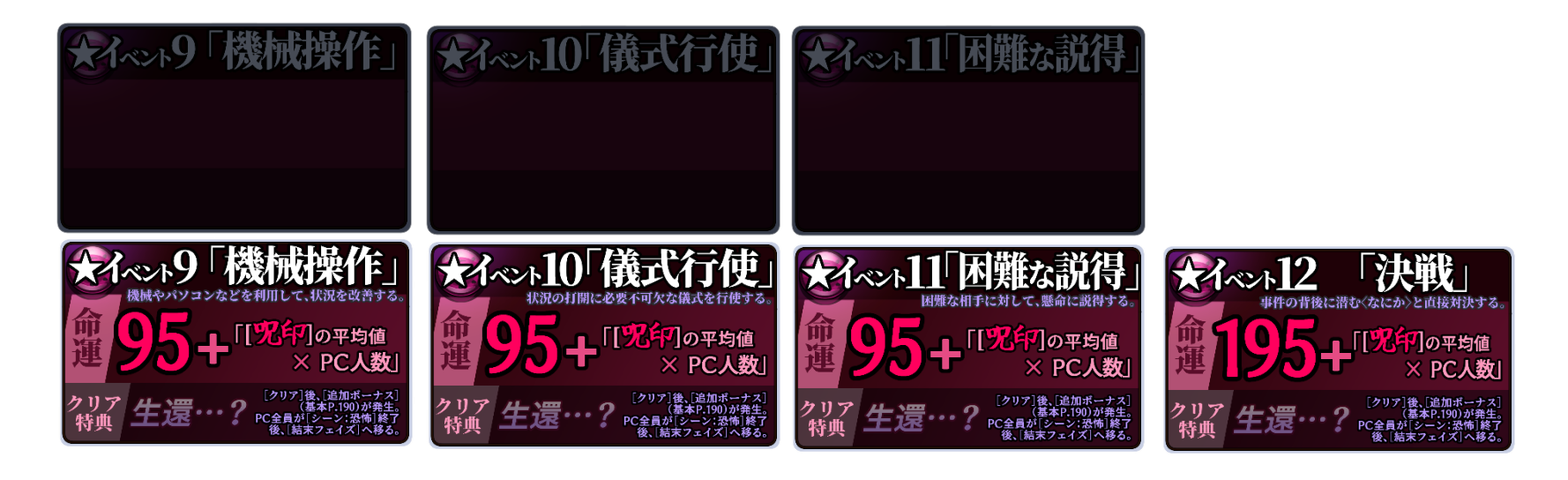

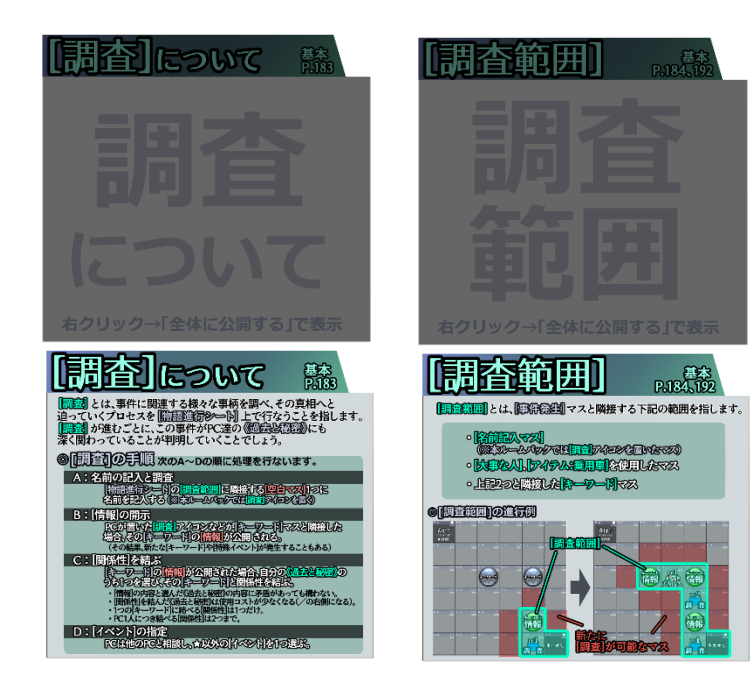

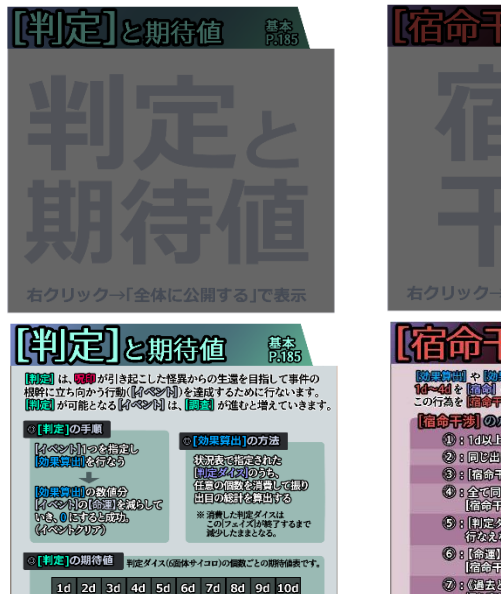

3.5 7 10.5 14 17.5 21 24.5 28 31.5 35

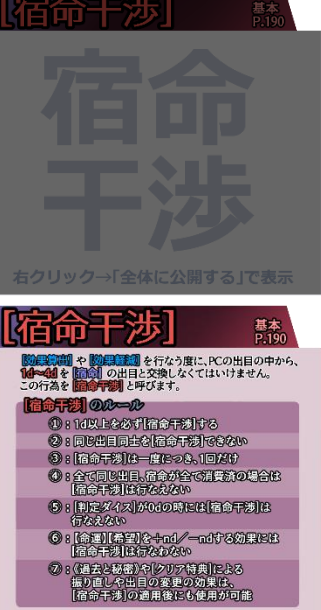

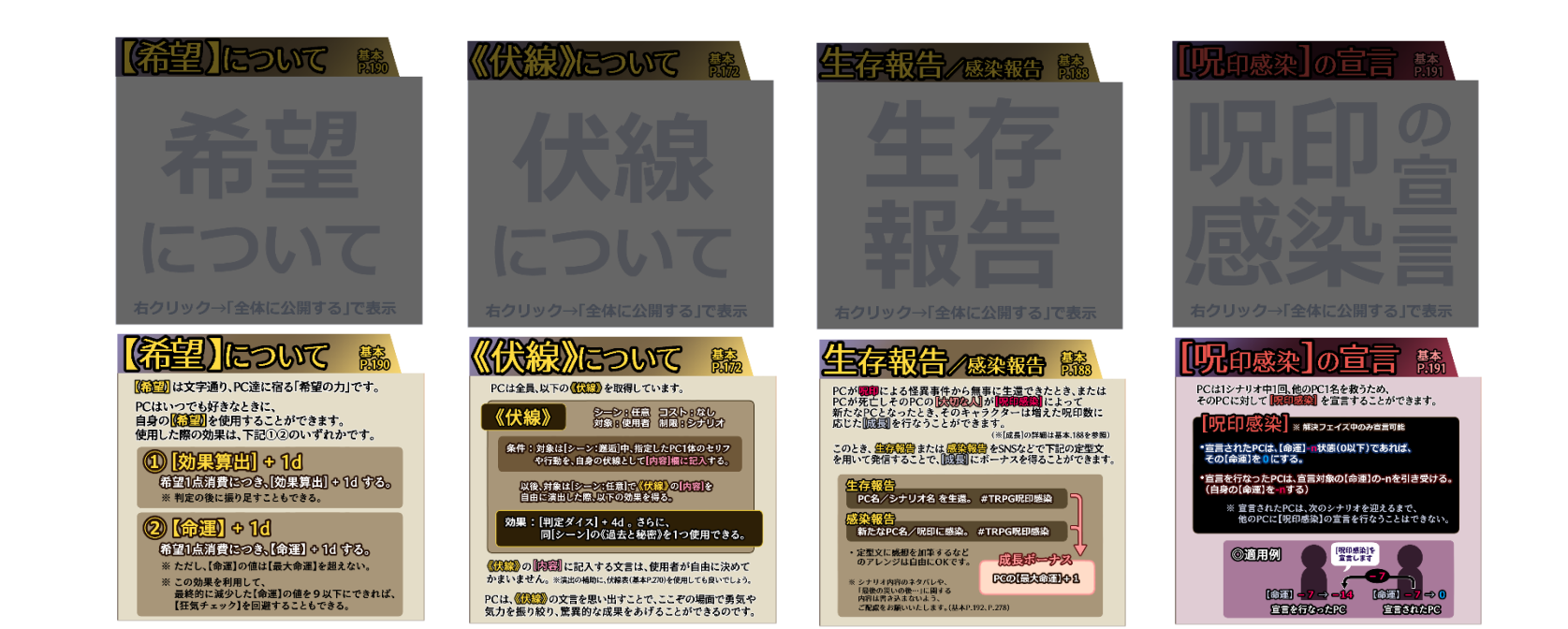

### **・対象カットイン**

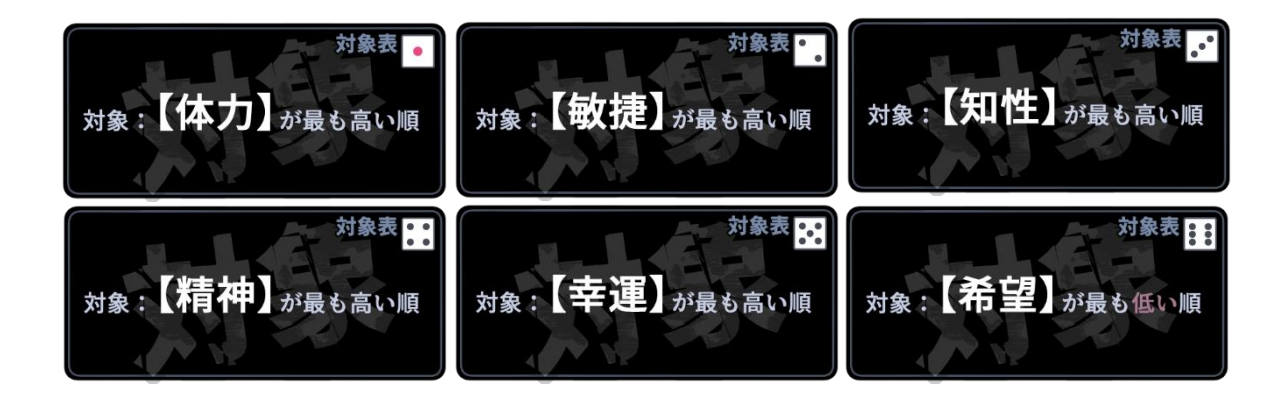

42

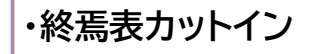

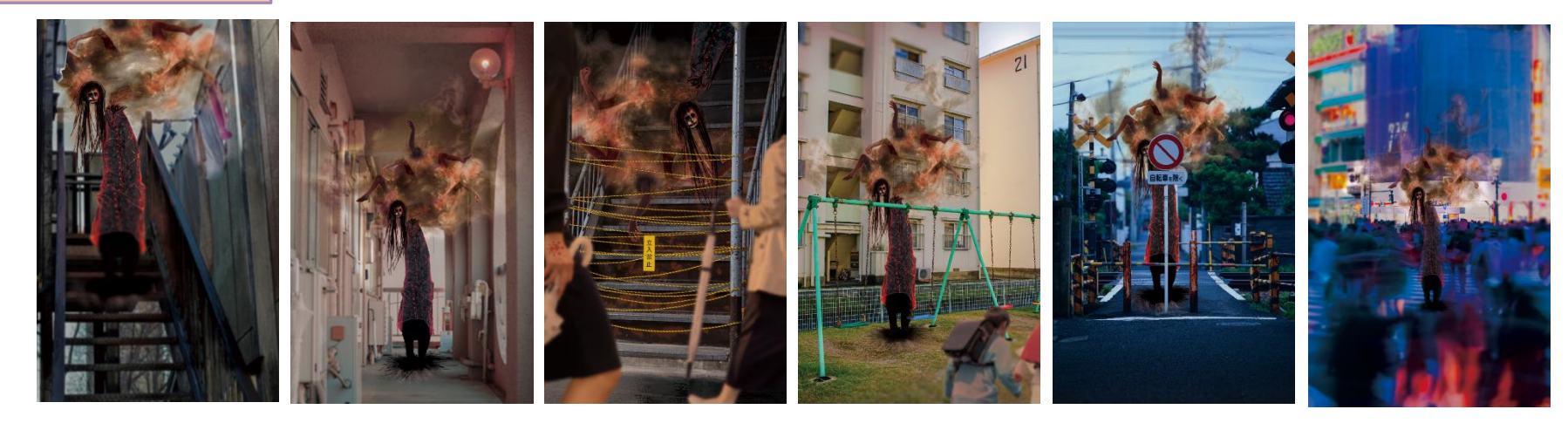

**・ENTRYルーム用**

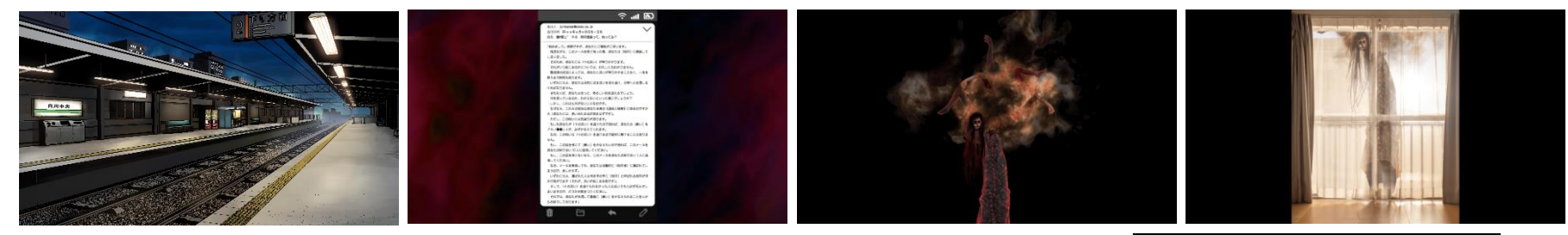

※前景カットと同じ絵ですが、大きく 表示するため、やや高解像度です。

エントリーシナリオ最初の災い

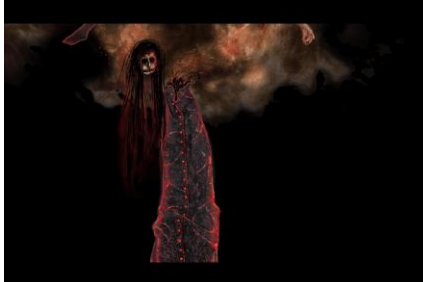

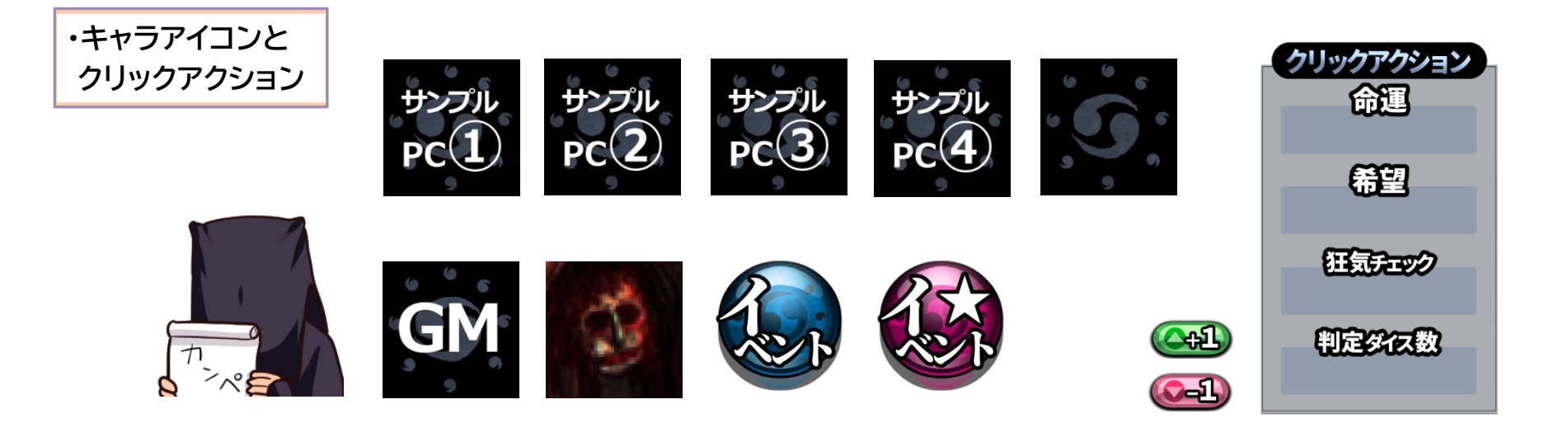

**・プレイフィールド全体**

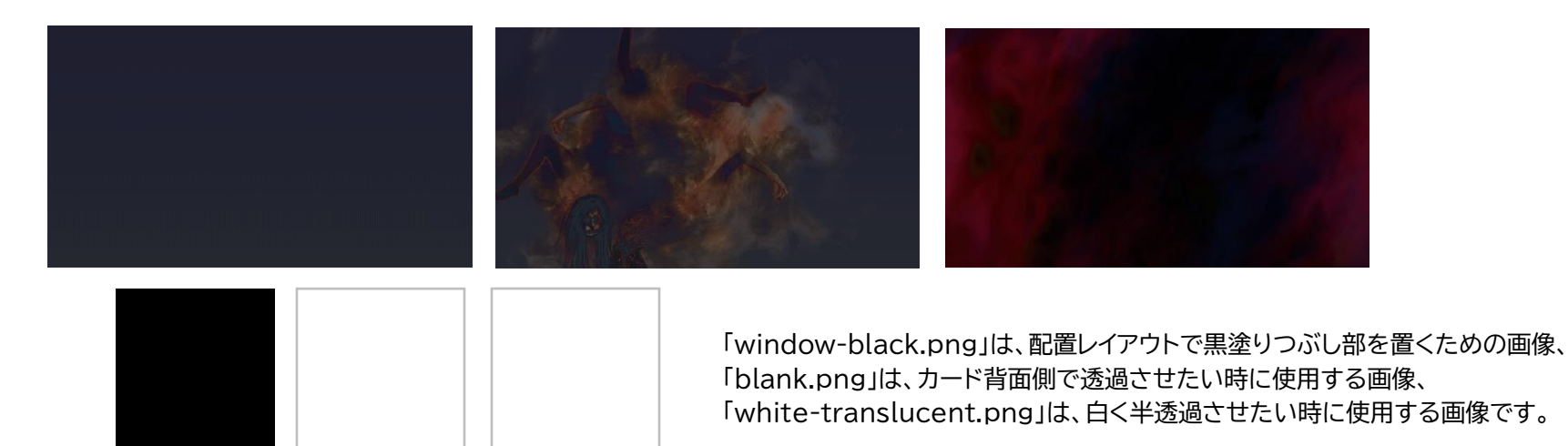

44

## **・場所表/前景用パネル**

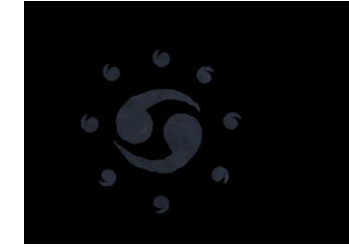

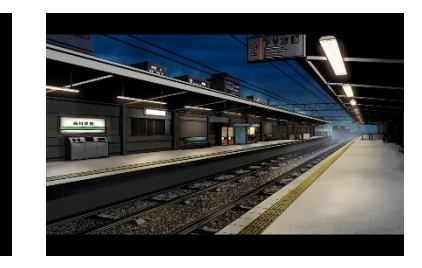

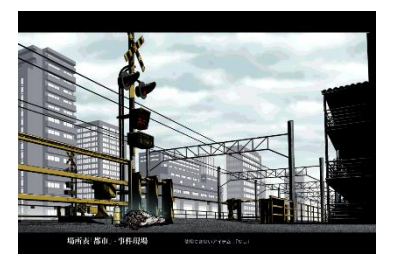

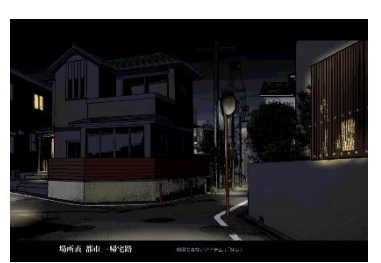

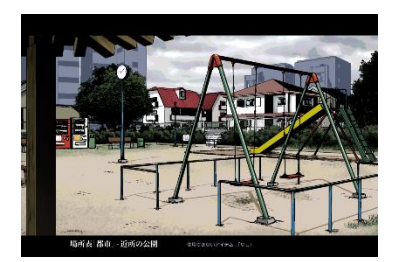

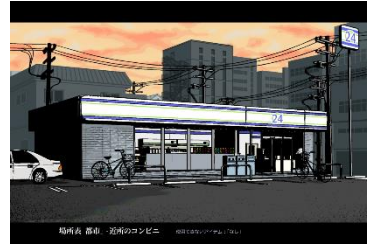

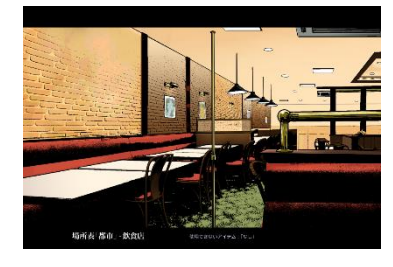

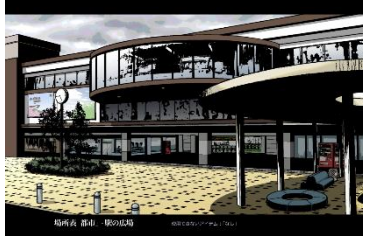

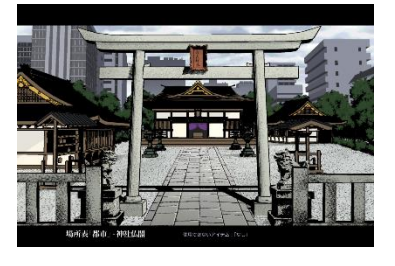

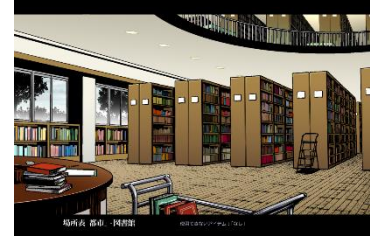

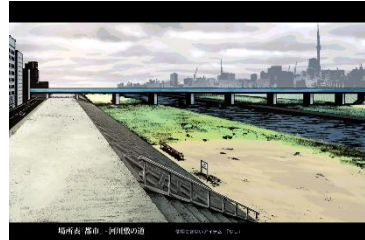

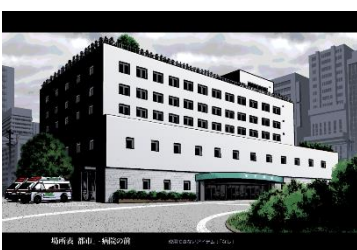

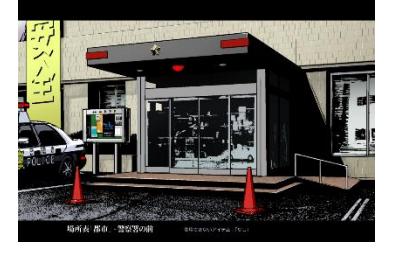

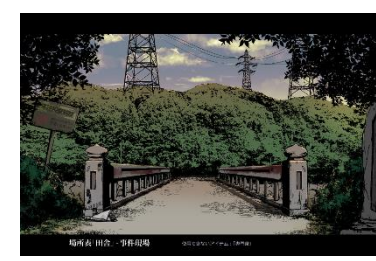

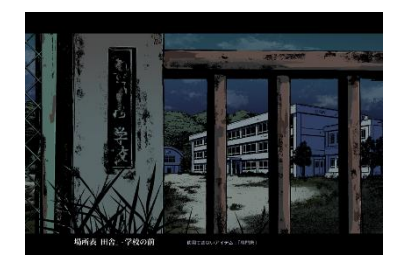

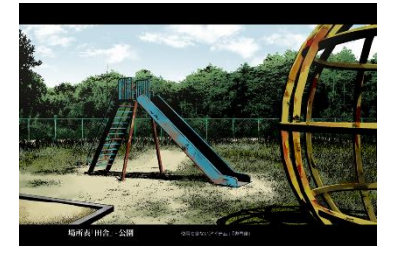

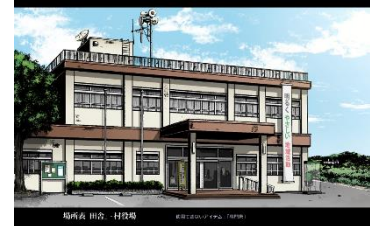

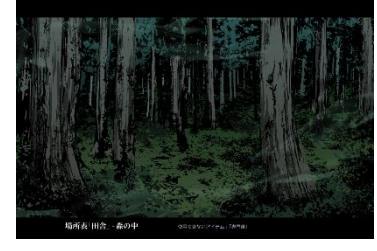

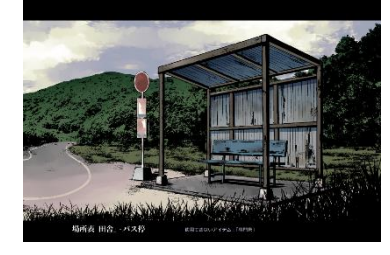

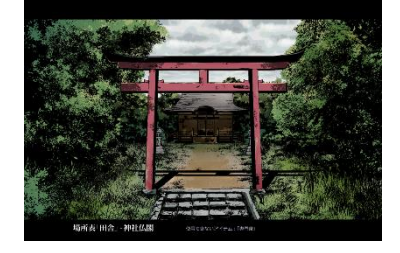

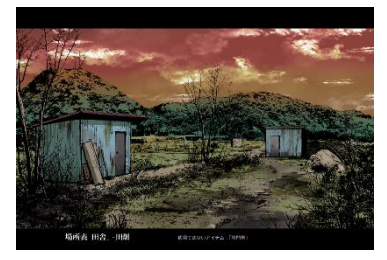

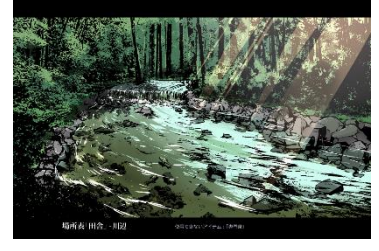

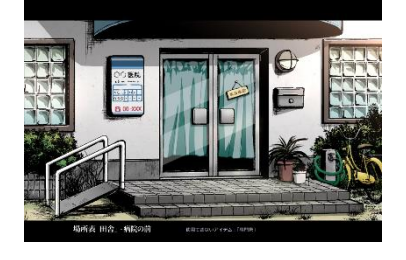

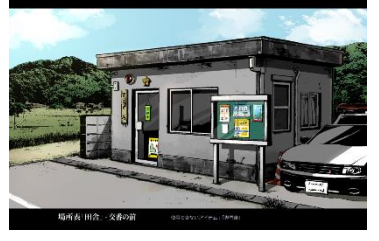

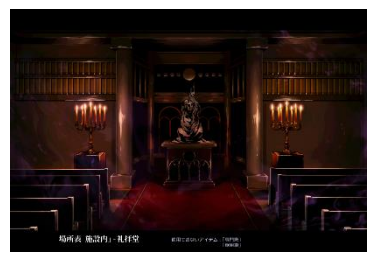

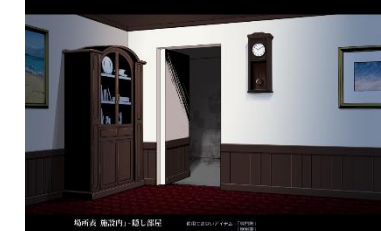

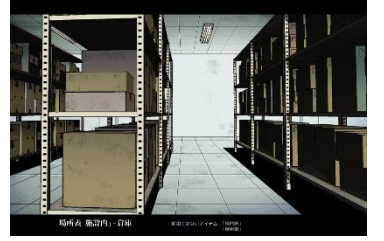

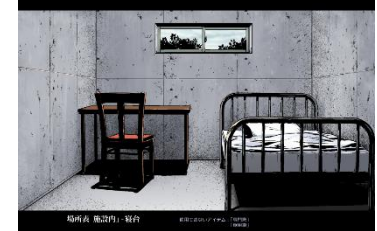

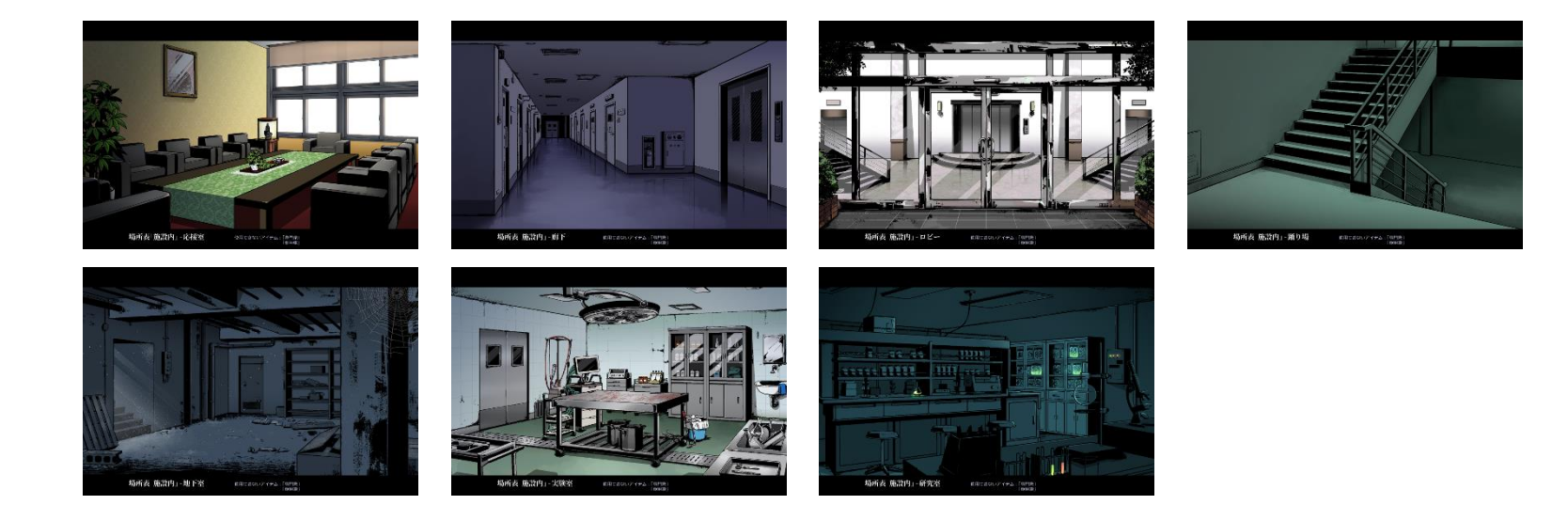

### **・場所表/カットイン用画像**

場所表の「カットイン用画像」と「前景用パネル」は すいない すいこと 前景用パネル あんじゃく かいしょく カットイン用画像 同じ画像を用いています。(全34点)

「前景用パネル」には配置レイアウトに合わせるための 上下の黒帯部分と場所の名前・アイテム制限の記載が ありますが、「カットイン用画像」は背景画像のみの シンプルな構成になっています。

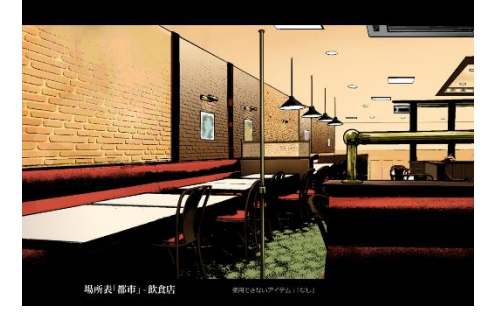

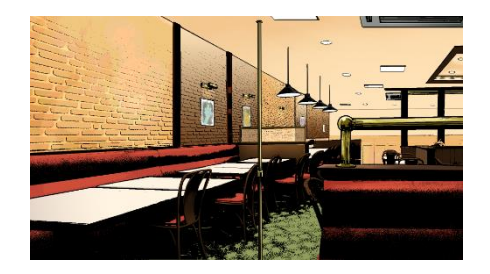

#### **・その他(ロゴなど)**

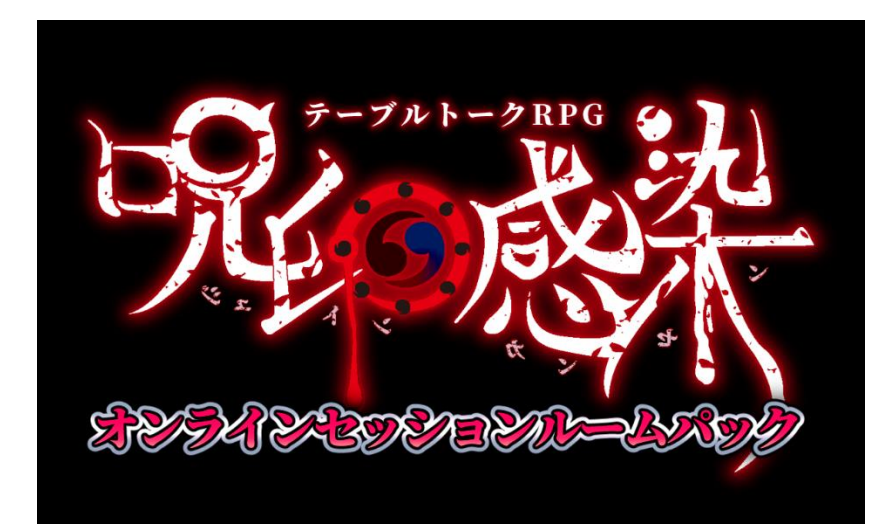

### 『テーブルトークRPG 呪印感染』の配信について

◎『テーブルトークRPG 呪印感染』のプレイ風景を動画や配信で公開することに ついては「二次創作ガイドライン並びにSPLL(http://www.arclight.co.jp/trpg-rights/)」 に遵守することで許可されています。詳細は上記サイトをご確認ください。

- ◎ 下記の公式シナリオは、動画や配信に用いることの許可を明記いたします。 ✔ 基本ルールブック収録『最初の災い』 ✔ 公式WEBサイトにてPDF配布されている無料シナリオ
	- ✔ 呪印感染ストーリー&データ集『十の災い』収録の全十話キャンペーンシナリオ
- ◎本動画/配信には、上記シナリオのネタバレが含まれることがあります。 視聴者による配信の感想などについても、SNSなど公開の場に投稿される場合には ネタバレへのご配慮をお願いいたします。

本動画・本配信は、「著:力造/N.G.P., DucQrews、アークライト、新紀元社」が権利を有する<br>「テーブルトークRPG 呪印感染」の二次創作作品です。 (C)力造/ N.G.P./ DucQrews/アークライト/新紀元社「テーブルトークRPG 呪印感染」 『呪印感染公式オンラインセッションルームパック』は『テーブルトークRPG 呪印感染』の原著作者並びに 、台同会社DucQrews 、収録図版制作者、各イラストレーターが著作権を有しています。

呪印感染のロゴに重なっている 「オンラインセッションルームパック」の文字部分は、 加工で消さないようにご注意ください。

製品ロゴそのものを二次使用に相当する形で利用すること は、呪印感染が準拠している「二次創作ガイドライン」の 「◎作品ロゴと装丁の扱い」の項目で禁止されています。 (<http://www.arclight.co.jp/trpg-rights/>)

ロゴの右側に縮小して配置されている左の画像 (video\_and\_streaming-announcement.png)は、 配信や動画に関しての諸注意や許可項目をまとめている アナウンス用画像となります。

この画像を左クリックのメニューで[拡大表示]し、 動画や配信に映り込ませる形で視聴者へのアナウンスを 行なってもかまいません。どうぞご活用ください。 (二次創作ガイドラインや本ルームパックの規約に準拠した クレジット表示などがすでに記載されています)

2023年10月20日 Ver1.01 公開

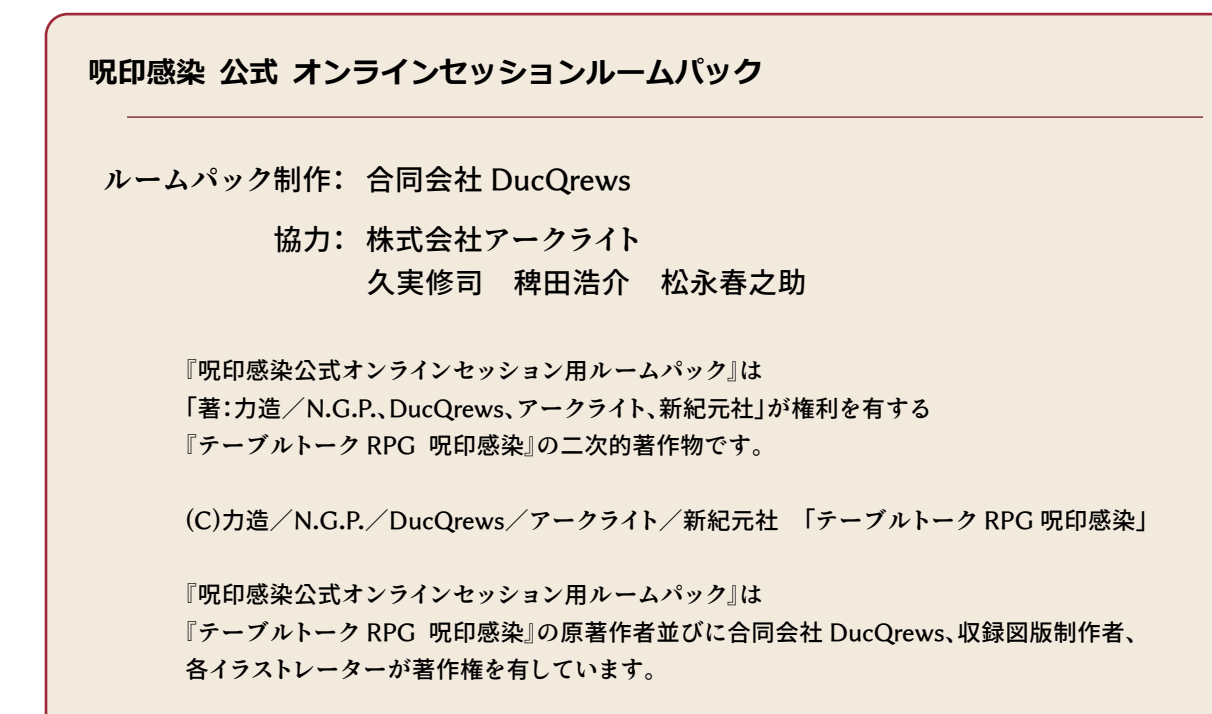

本件お問合せ先:

合同会社ダックルーズ [admin@ducqrews.net](mailto:admin@ducqrews.net)